# WELCOME TO 2024 LEADERSHIP CONVENTION

**Session will begin soon**

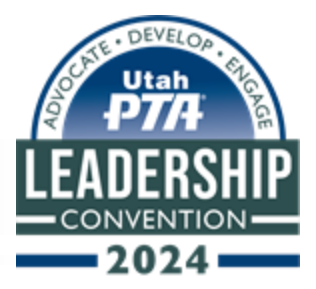

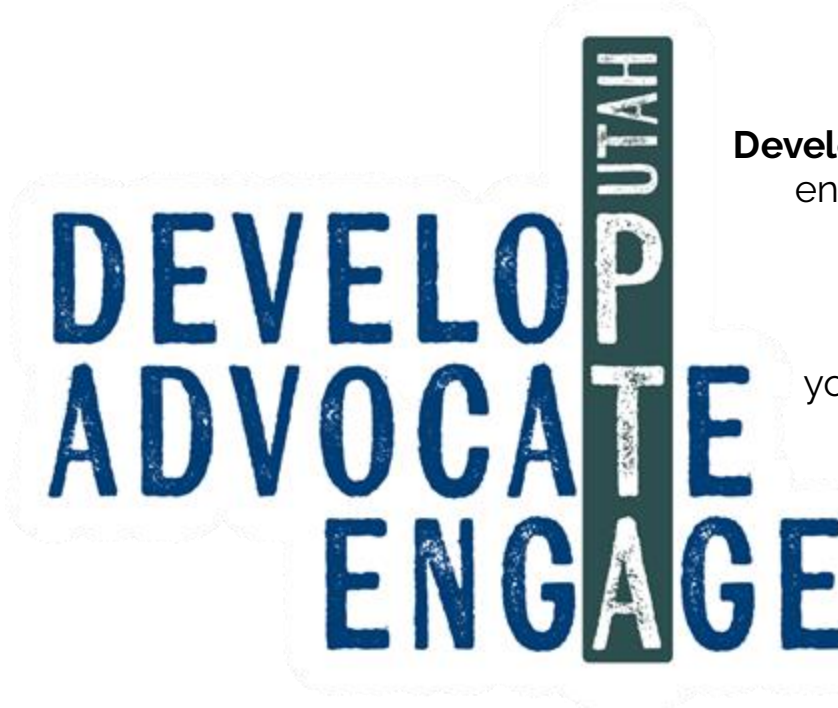

**Develop** programs, resources, and leadership skills that enhance the lives of all children, youth, and their families.

**Advocate**by speaking on behalf of all children and youth in schools, in the community, before governmental bodies, and before other organizations that make decisions affecting children.

> **Engage** the public in united and equitable efforts to secure the physical, mental, emotional, spiritual, and social well-being of all children and youth.

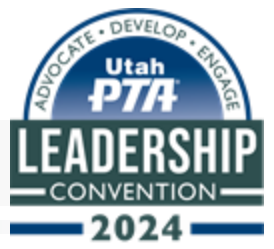

# **Intro to Reflections**

Presenter: Rebekah Pitts

Utah PTA Reflections Board Specialist

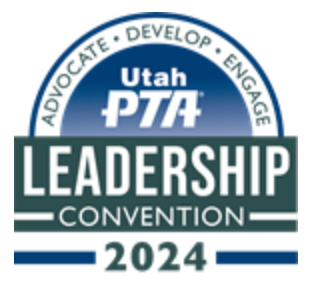

### What is Reflections?

**National PTA Reflections** welcomes, free of charge, students from all grades and abilities to explore and be involved in the arts. Annually, thousands of students will reflect on a common theme and create original works of art in the categories of Dance Choreography, Film Production, Literature, Music Composition, Photography, 2D Visual Arts, and 3D Visual Arts. Entries are scored by volunteer judges with 40% of points awarded for Interpretation of Theme, 30% awarded for creativity, and 30% for mastery of skill.

PTA volunteers run the Reflections program at local (school), council, region, and state levels. Utah receives roughly 15,000 entries each year. Around 300,000 entries are submitted nationwide.

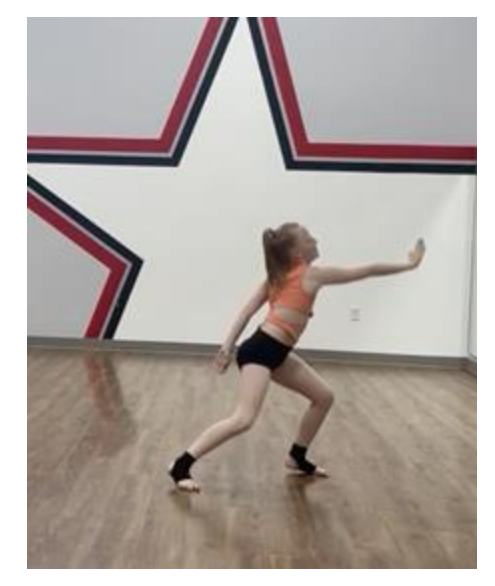

Ava Gray - "My Voice" Dance Choreography Intermediate Division (Grades 3-5) Region 2

### Levels of Reflections

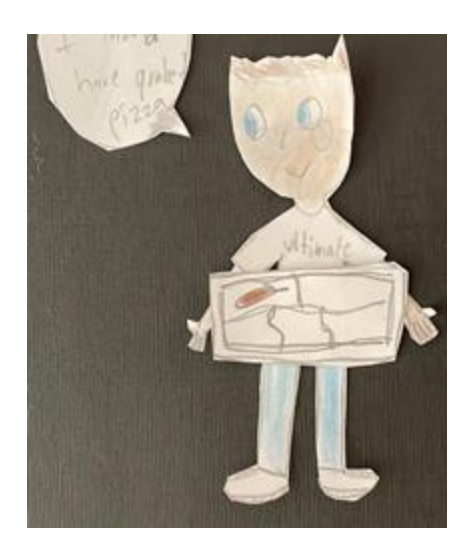

David Jaussi - "The Worry Frisbee" Film Production Middle Division (Grades 6-8) Region 9

# PTA Hierarchy

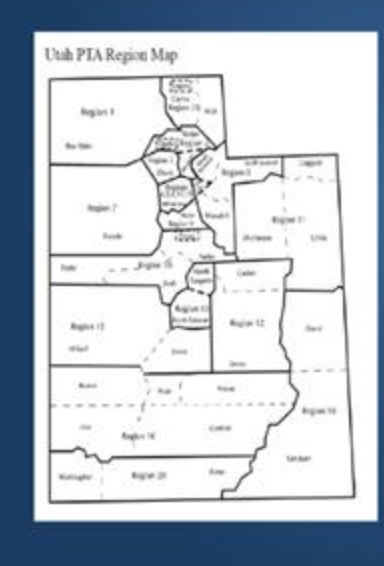

**National PTA Utah PTA Region PTA Council PTA Local PTA** 

### Levels of Reflections

#### LOCAL

The Reflections program starts at the school level. Students compete against other students from their school.

Each school advances their top winners, called Awards of Excellence, to the next level, either council or region.

#### COUNCIL

2nd level for most regions. Many schools compete against each other at the council level. Award of Excellence winners are advanced to the region level.

You can run Reflections on more than one level. Regions are often in need of help at the council level.

### Levels of Reflections

#### REGION

Depending on your area, your region might have the same boundaries as your school district, or it might comprise multiple school districts. Regions are identified by numbers. Ex: Those living in Granite School District are in region 5. Each region has a director that represents them on the state PTA board.

#### **STATE**

Utah is divided into 21 regions. In 2023-2024, 17 regions participated in Reflections, with 16,212 entries statewide. The state advances 30 entries to the national level of competition, one per category/division. Around 170 entries are awarded at the state level.

#### What Are the Different Divisions?

- Primary Division Pre-K through 2nd Grade
- Intermediate Division 3rd-5th Grade
- Middle School Division 6th-8th Grade
- High School Division 9th-12th Grade
- Accessible Arts Division is an option for students with disabilities who may receive services under IDEA or ADA

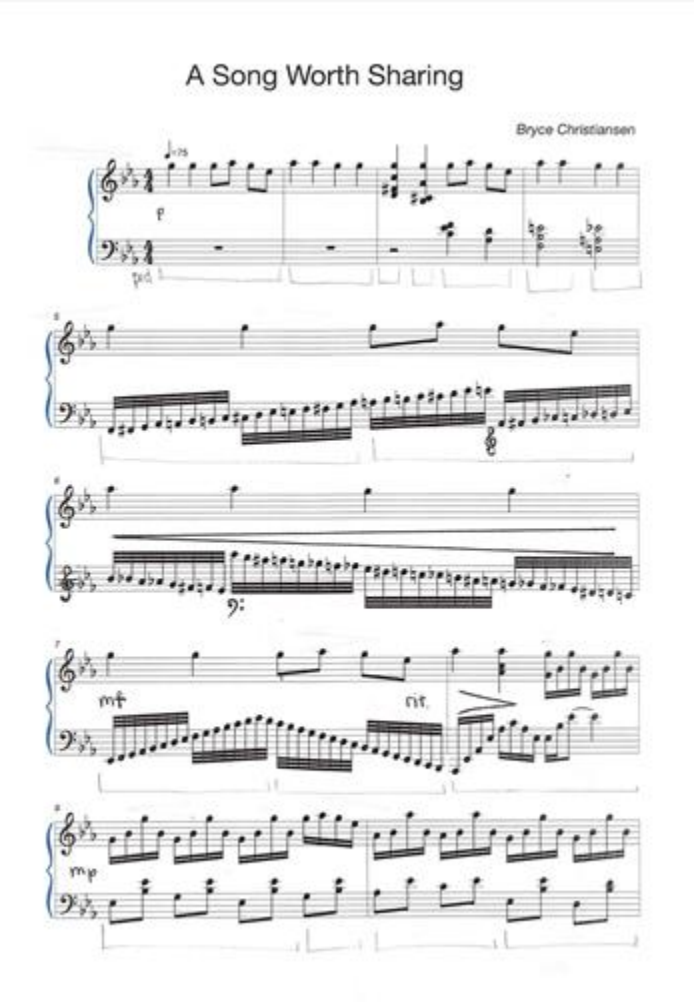

Bryce Christiansen - "A Song Worth Sharing" Music Composition High School Division (Grades 9-12) Region 20

#### How to Run Reflections

- 1. Become a Specialist in Utah Reflections Online
- 2. Understand/Check Eligibility and Register
- 3. Organize and Plan
- 4. Promote Your Program
- 5. Collect Entries
- 6. Qualify Entries
- 7. Judges/Judging
- 8. Assign Awards/Advance Entries
- 9. Celebrate Participants
- 10.Wrap Up

#### Become a Specialist in URO

■ Reflections is managed online via Utah Reflections Online. To manage your school, you will need to designate at least one person to be your school's specialist.

■ Specialist access should be set up by the level above you, but can also be set by the previous specialist(s) for your school. If you are having trouble finding out who your specialist is for the next level, email [reflections@utahpta.org](mailto:reflections@utahpta.org) and include your school name.

#### Become a Specialist in URO

■ When you are set as a specialist, if you do not already have a Utah PTA account, you will receive an email instructing you to create a password. You will then have access to log into Utah Reflections Online at [www.utahpta.org/ref.](http://www.utahpta.org/ref) If you already have an account, you will not receive an email.

■ Why would you already have an account? If you have registered for convention, other events through Whova, an online training, or other Utah PTA programs or if you have judged Reflections, you likely already have a Utah PTA account. Since you are here, you should have an account already.

#### Become a Specialist in URO

■ Once you log into the system, click on the red "Go to Reflections Admin" button. This is where you manage your unit, entries, and judging. Before you launch your program, delete any specialists who are no longer involved in Reflections. To do this, click on the "Specialists" tab. You will see a list of people who are specialists for your school. To remove someone, click on the red "Remove" button to the right of their name.

■ Trainings for Utah Reflections Online can be found at [www.utahpta.org/ref](http://www.utahpta.org/ref) under the "Info for Reflections Specialists" button.

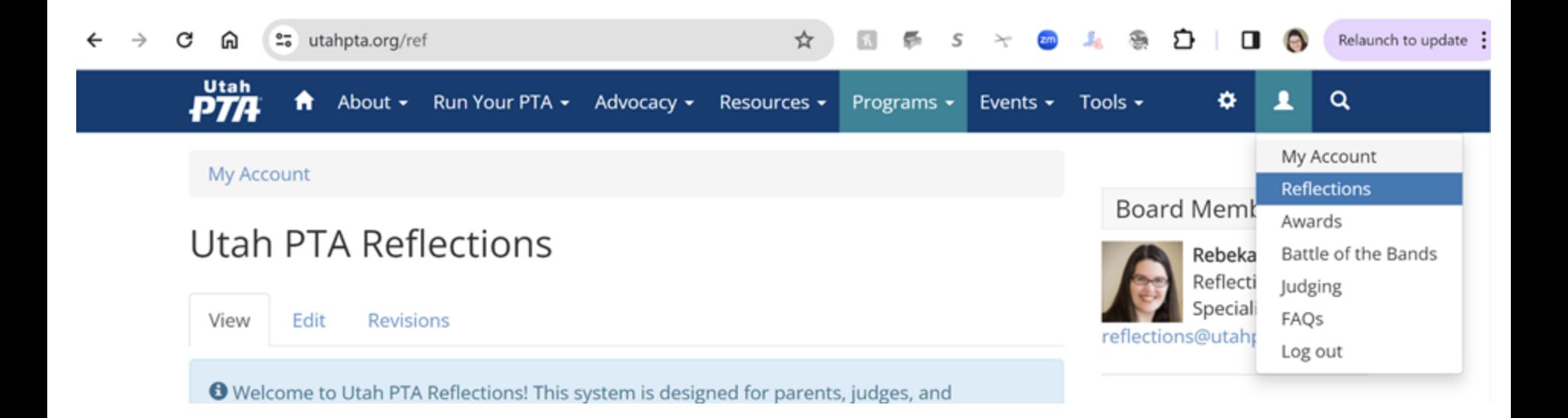

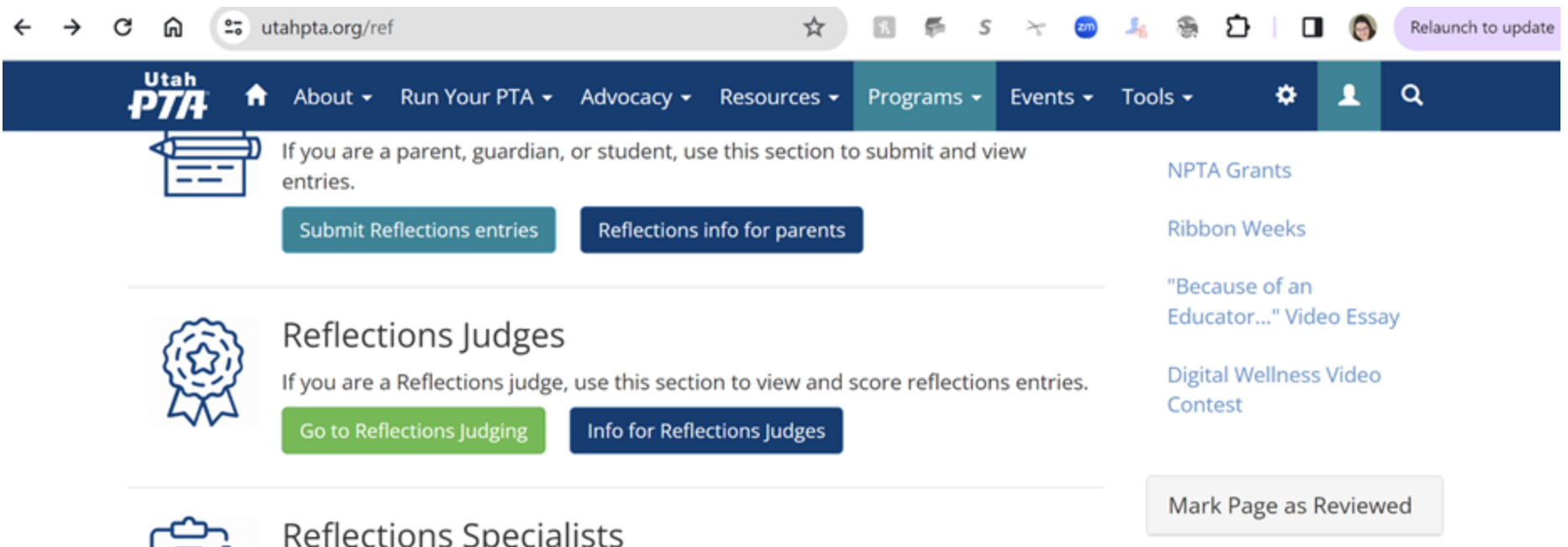

**Reflections Specialists** 

If you are a Reflections specialist, use this section to view and manage units, judges, and entries.

**Go to Reflections Admin** 

Info for Reflections Specialists

Page Details

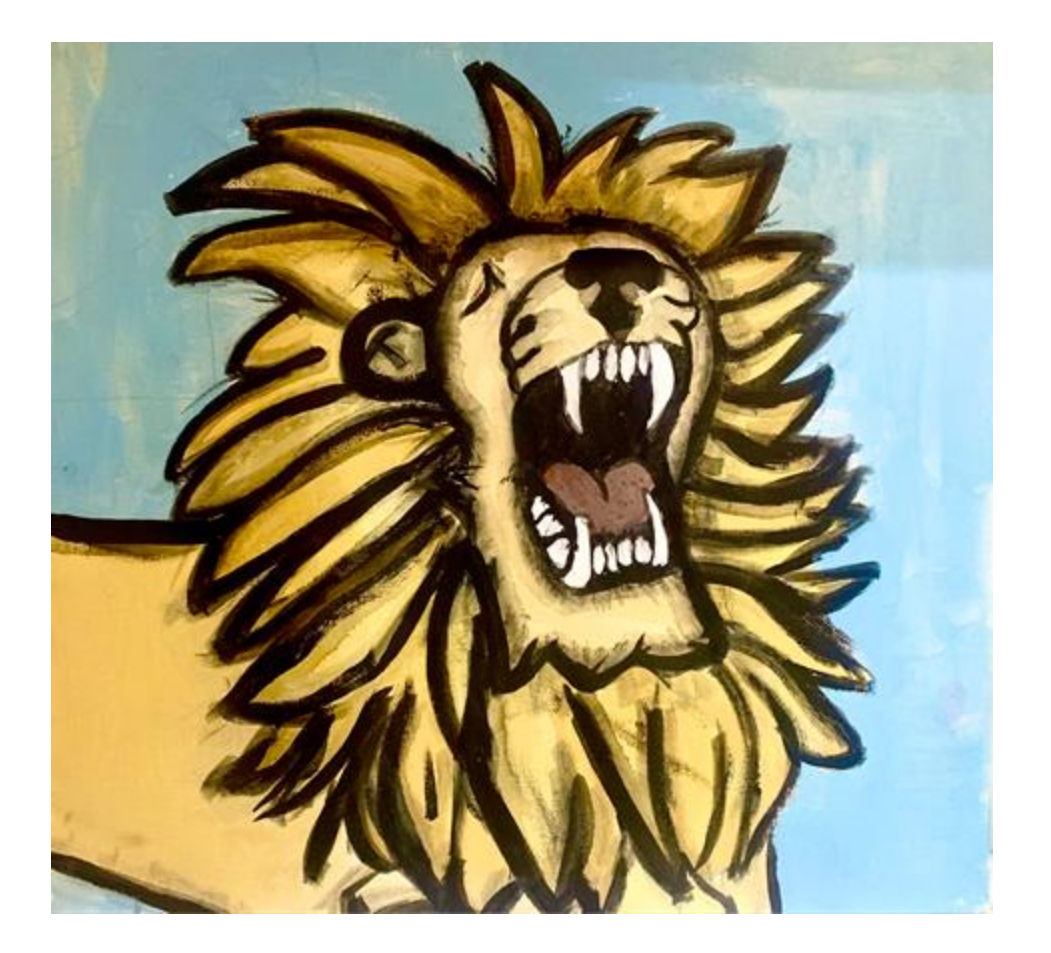

Emmalyse Davis - "Courage of a Lion" 2D Visual Arts Intermediate Division (Grades 3-5) Region 3

#### Eligibility and Registration

■ Who is eligible to participate in Reflections? PTAs must be in good standing with the Utah PTA to offer Reflections. You can see this online now.

■ Reflections is a program offered to students who are enrolled in a PTA school in good standing, as determined by Utah PTA. If you are unsure whether your PTA is in good standing, talk with your PTA President or Region Director.

#### Eligibility and Registration

The following additional guideline applies to students' entries:

■ For secondary schools (middle, junior, and high schools), the students must be enrolled in a class that offers credit in order to qualify to participate in Reflections. ■ For elementary schools, the students must be enrolled for one class offered during school hours to qualify to participate.

■ For students who are enrolled in an online school, that school must have a PTA in good standing to manage the program.

■ Students may only enter through the school in which they are enrolled.

### Eligibility and Registration

**To Register with National PTA**

Go to [www.pta.org/reflections](http://www.pta.org/reflections) before November 1, 2024.

Click on "Register with National PTA"

You will need to enter your school name, address, 8-digit PTA ID number and bylaws expiration date (ask your PTA president), contact person, email, and phone number.

For the contact person and phone number, use the Reflections Specialist's information and not the school's. You will see a confirmation screen, but will not receive a confirmation email.

Registering with National PTA will not make you a Specialist for your school in Utah Reflections Online. They are two separate processes.

### Organize and Plan

- 1. Recruit help.
- 2. Join the Utah PTA Reflections Facebook Group
- 3. Visit [www.utahpta.org.ref](http://www.utahpta.org.ref) for all Reflections Resources.
- 4. Find Judges.
- 5. Choose and set an entry deadline. Set a judging deadline.
- 6. Familiarize yourself with Utah Reflections Online. Ella Jensen "Nature and Me"

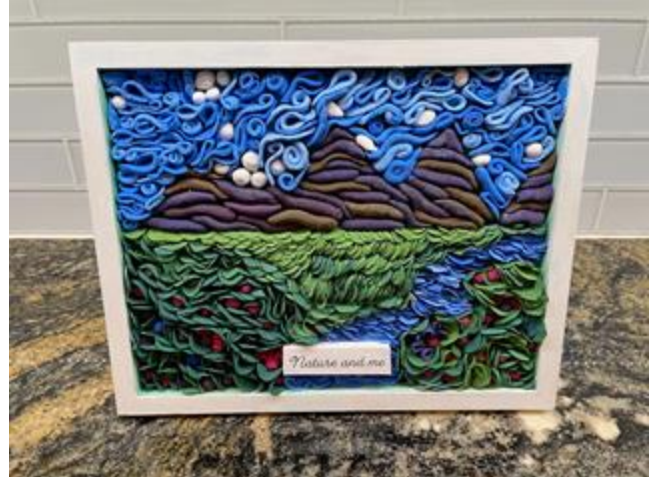

3D Visual Arts Middle School Division (Grades 6-8)) Region 3

#### Promote Your Program

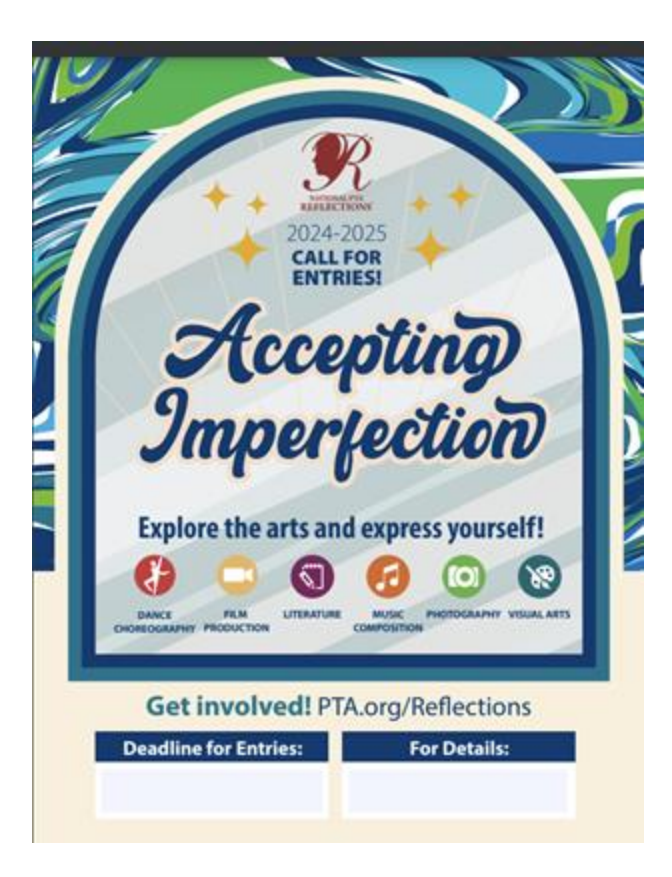

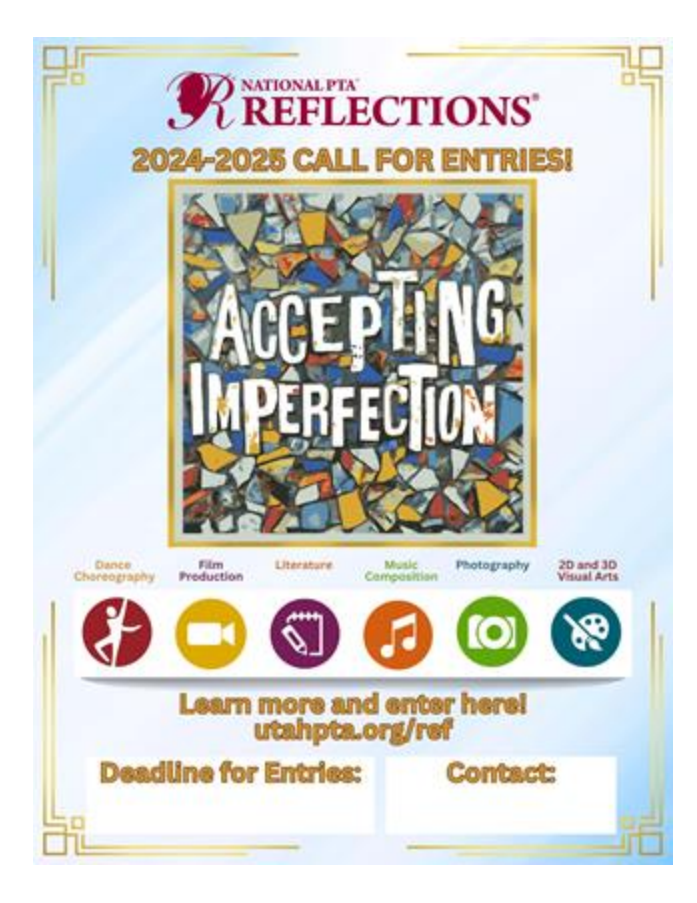

#### Promote Your Program

#### Direct students/parents to [www.utahpta.org/ref](http://www.utahpta.org/ref) to enter.

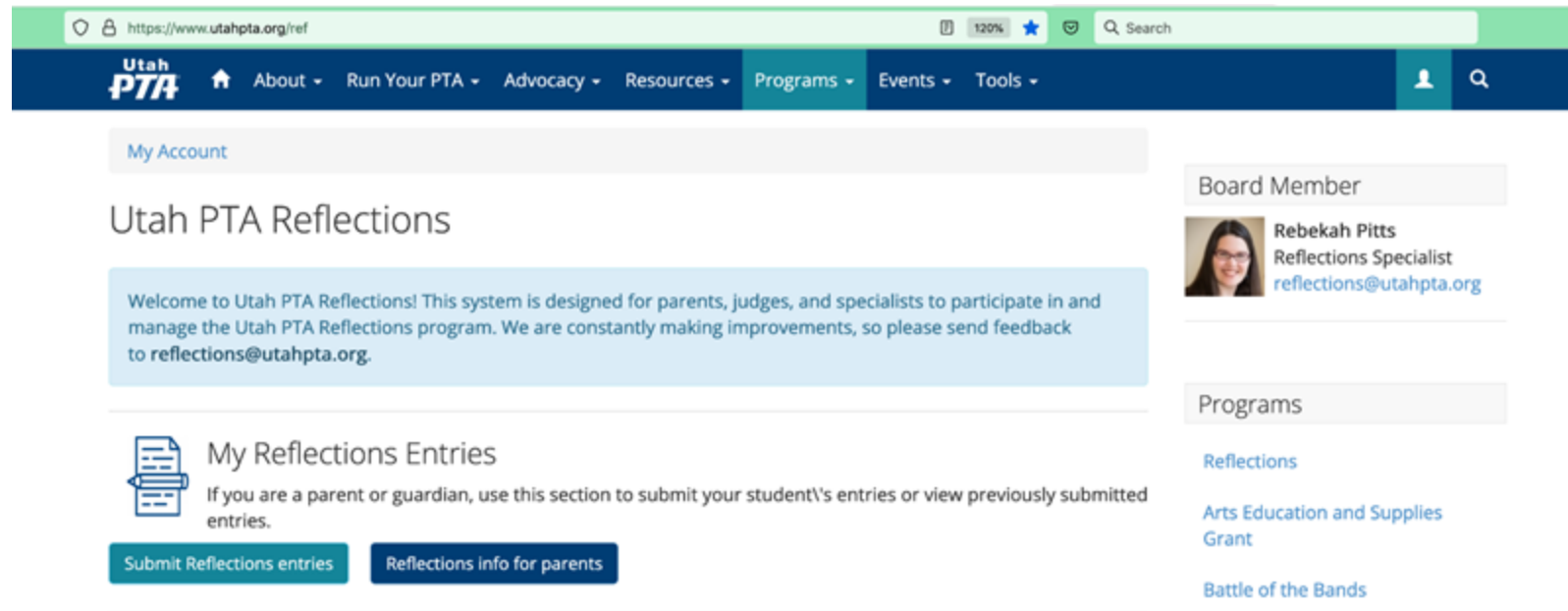

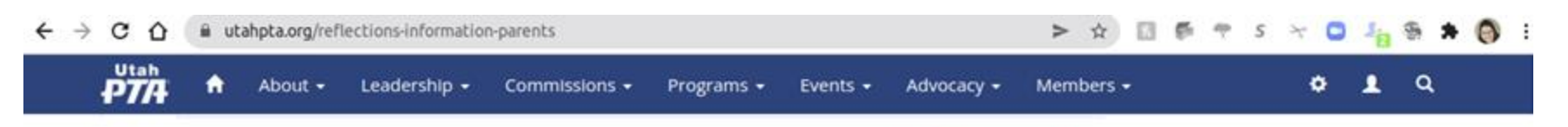

To submit a Reflections entry:

Go to Utah Reflections Online

Enter the Annual Theme Logo Contest here: https://www.utahpta.org/reflections-themelogo-contest-rules-instructions

Our theme search suggestion contest is now open for the 2021-2022 school year. Click here to submit ideas for a future Reflections theme. Utah will send 5 suggestions to the national level. The national winner receives a cash prize. Enter before November 1st, 2021 for your theme suggestion to be considered.

Submit a Reflections Theme idea for 2023-2024 school year

Video of how to enter: My Reflections Entries - https://youtu.be/GcldKFMfcfi

For Reflections questions, please email reflections@utahpta.org

If you can't find your password email after creating an account, please check your spam folder.

The Reflections Theme for 2022-2023 is "Show Your Voice!"

National PTA Reflections welcomes, free of charge, students from all grades and abilities to explore and be involved in the arts. Annually, thousands of students will reflect on a common theme and create original works of art in the categories of Dance Choreography, Film Production, Literature, Music Composition, Photography, 2D Visual Arts, and 3D Visual Arts.

PTA volunteers run the Reflections program at local(school), council, region, and state levels. Between 10,000 and 13,000 entries are submitted annually in Utah and roughly 300,000 entries are submitted nationwide. If you would like to

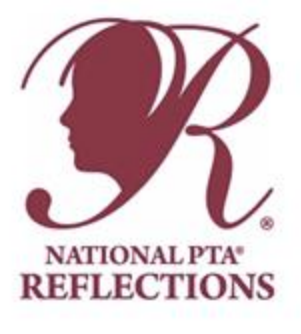

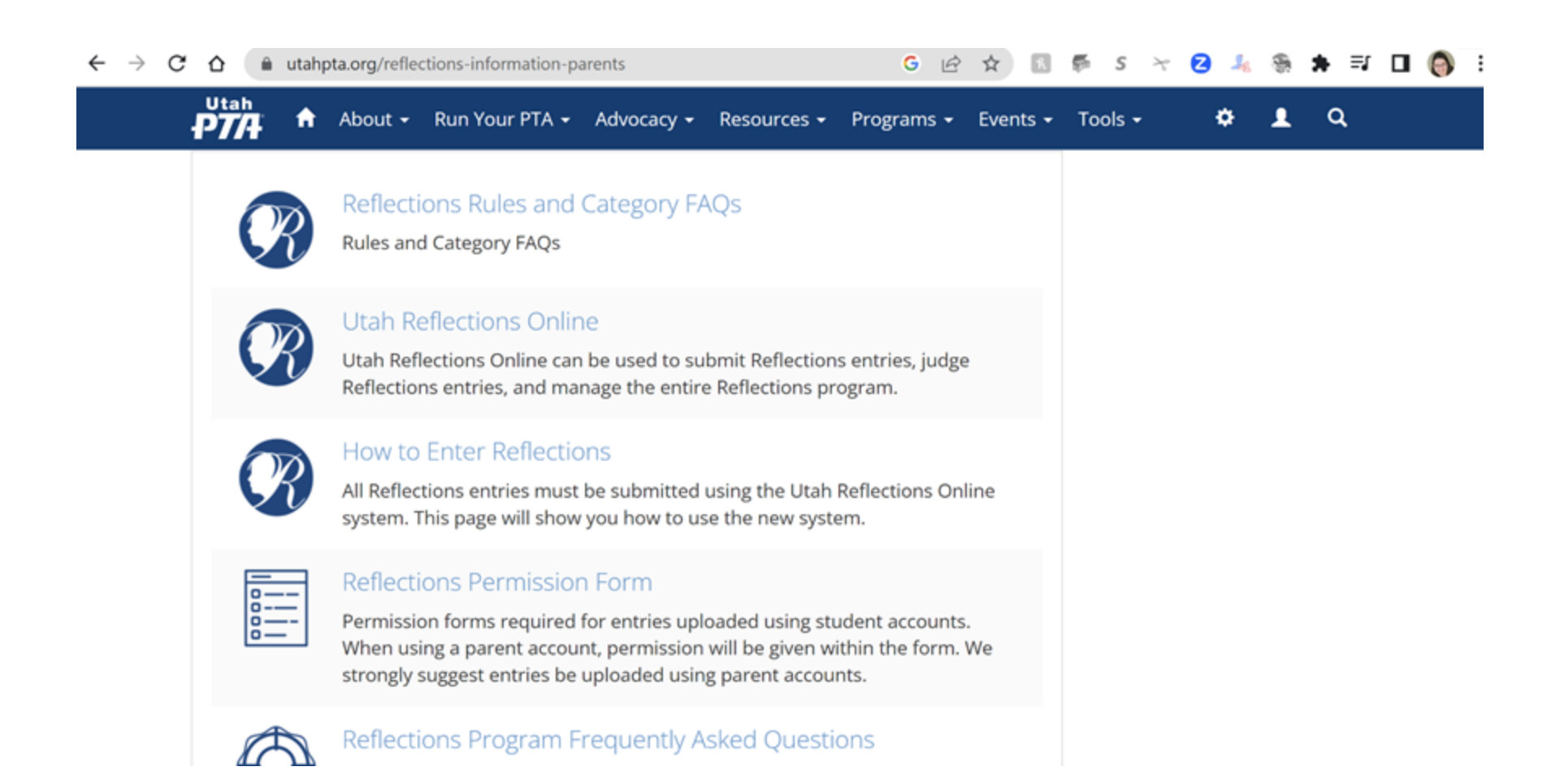

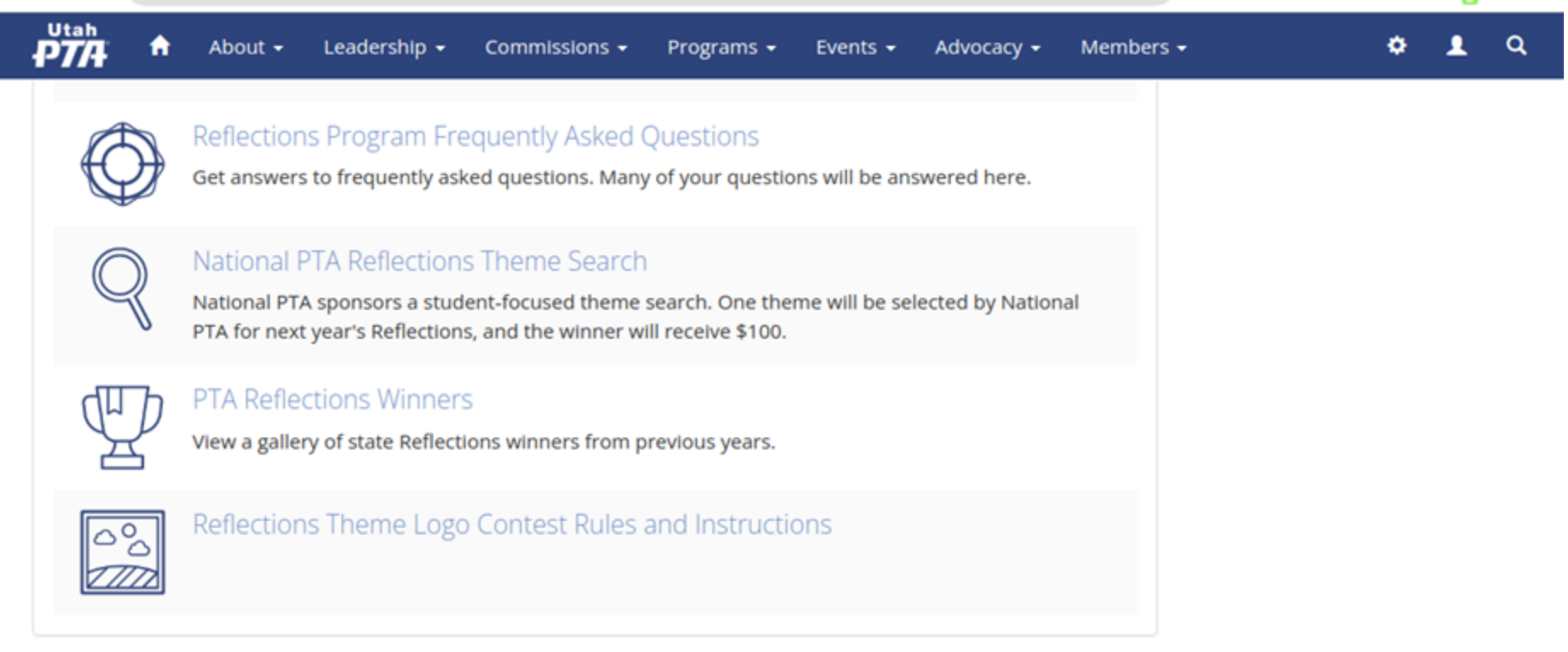

**Tags: Reflections** 

#### "Collect" Entries

■ Entries will be submitted and judged on Utah Reflections Online.

■ Physical entries can be collected at the local level for display purposes, if desired.

■ Entries in the Categories of 2D Visual Arts and Photography which advance to the next level MAY be advanced physically.

■ Communicate with the level above you for details on where/when to turn in the advanced entries in the categories of 2D Visual Arts and Photography.

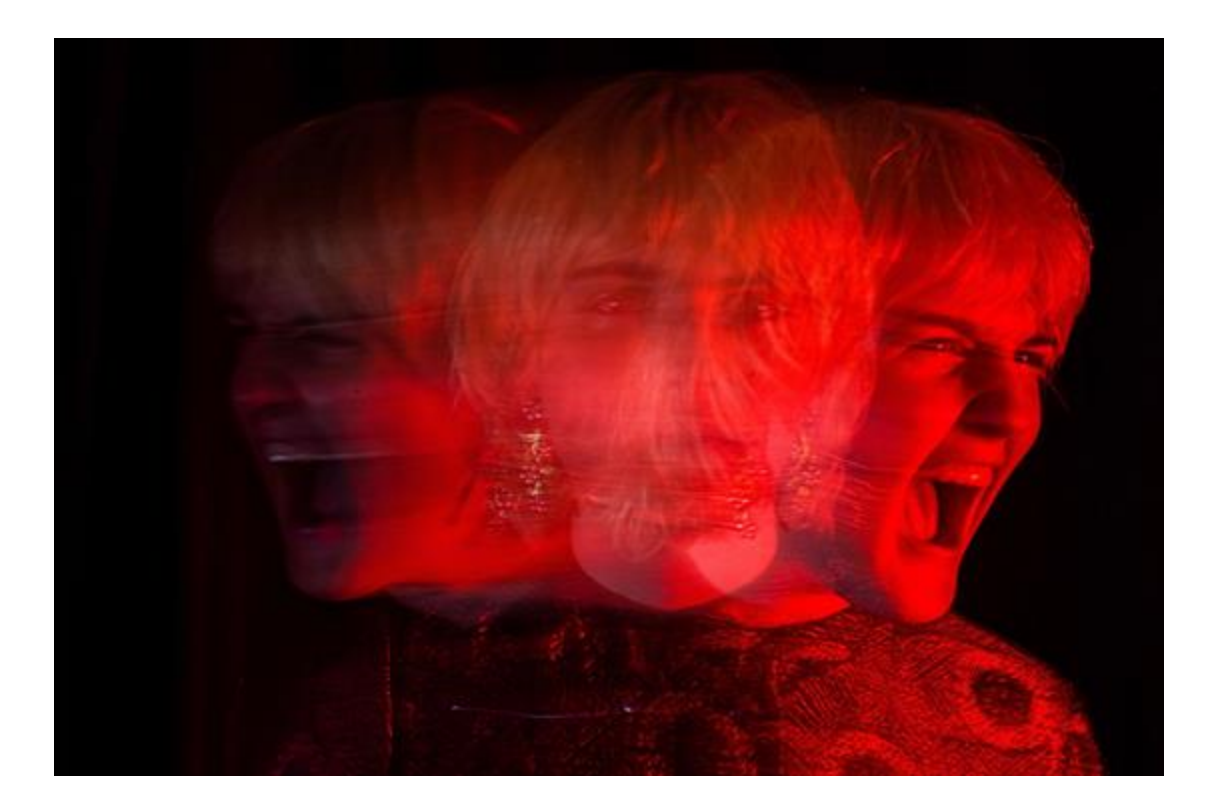

Isabelly Peixoto - "Show your Voice" Photography High School Division (Grades 9-12) Region 17

### Qualify Entries

■ Was entry uploaded through parent account? If parent and student have same name, check to make sure that is accurate.

■ Was entry uploaded through student account? Check for Permission form. A Permission form is needed if a student uploaded their entry through a student account instead of their parent or guardian's account.

■ Ensure the details section is filled out, if applicable.

■ Entries in the categories of Film Production, Dance Choreography, and Music Composition must not exceed 5 minutes.

■ Using the rules, check that each entry follows the official rules and the rules for the category.

- Check for plagiarism and copyright violations.
- Build in time for students to fix "fixable" entries before judging begins.
- If there is concerning content in the entry, reach out to a school Admin.
	- -Examples of concerning content

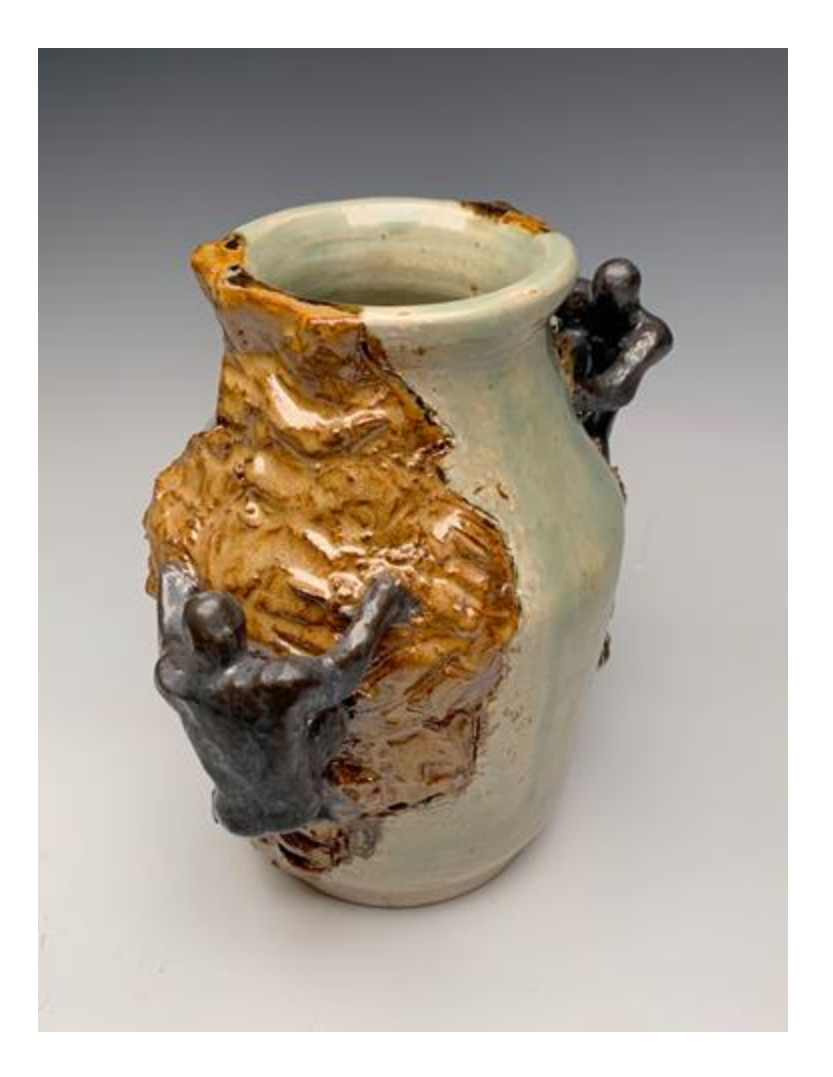

Allison Holmberg - "Artist and Athlete" 3D Visual Arts High School Division(Grades 9-12) Region 4

### Judges/Judging

■ You assign judges on Utah Reflections Online and all judging will be online. ■ Judges will NOT be notified by the system. That is your job as a specialist.

- 3 judges minimum required per entry.
- How to tell if entries need judging?
- Judge qualifications.
- Training video, rubric, and rules.

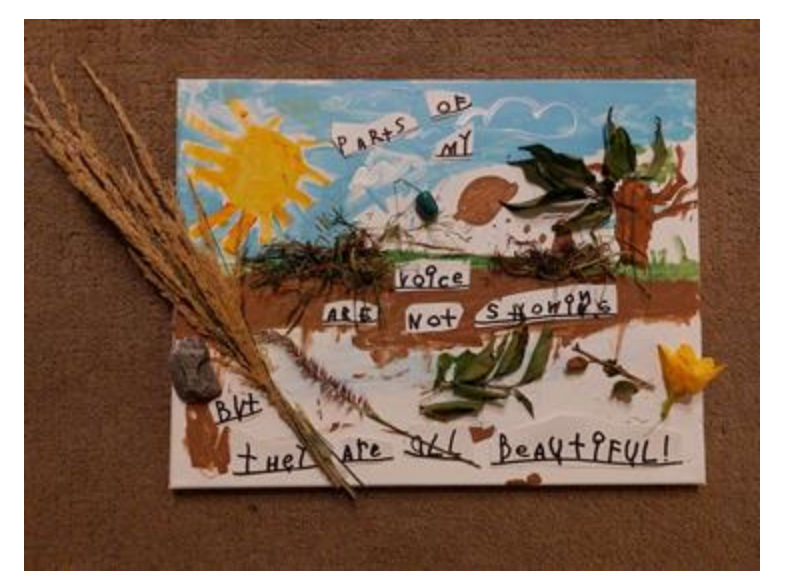

Zakkary Williamson - "Voice even for a shy kid" 2D Visual Arts Primary Division (Pre-K-2nd Grade) Region 17

### Judges/Judging

■ Judges should not know the students. Students may appear in their own entries and we want to avoid any kind of bias. National PTA strongly discourages students disclosing their identities.

■ Judges do not disqualify entries, but you may ask them to notify you if they notice an issue that might require disqualification.

- Rules and rubrics are built into the judging system for the judges to see.
- A training video is available online by clicking on the link "Info for Judges".
- Judges can live anywhere in the world.
- High school students may judge, but need adult supervision.

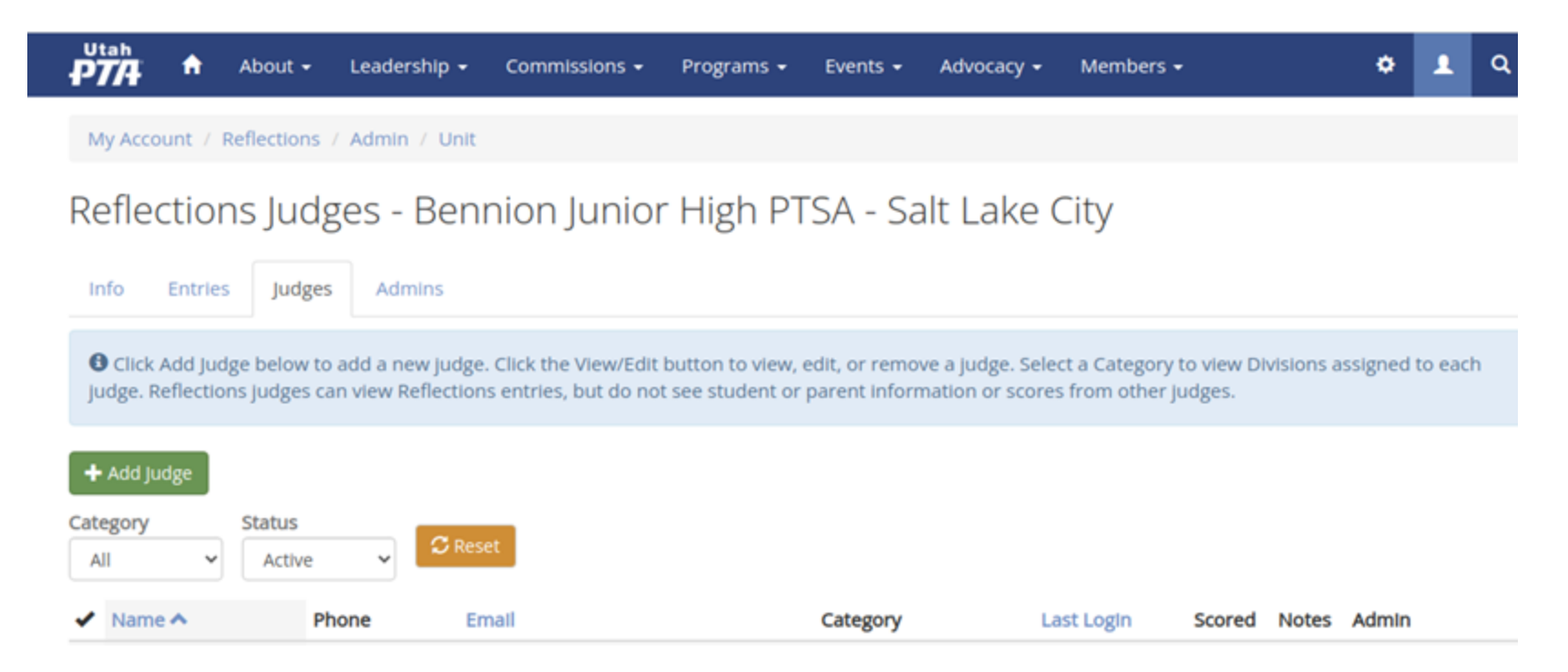

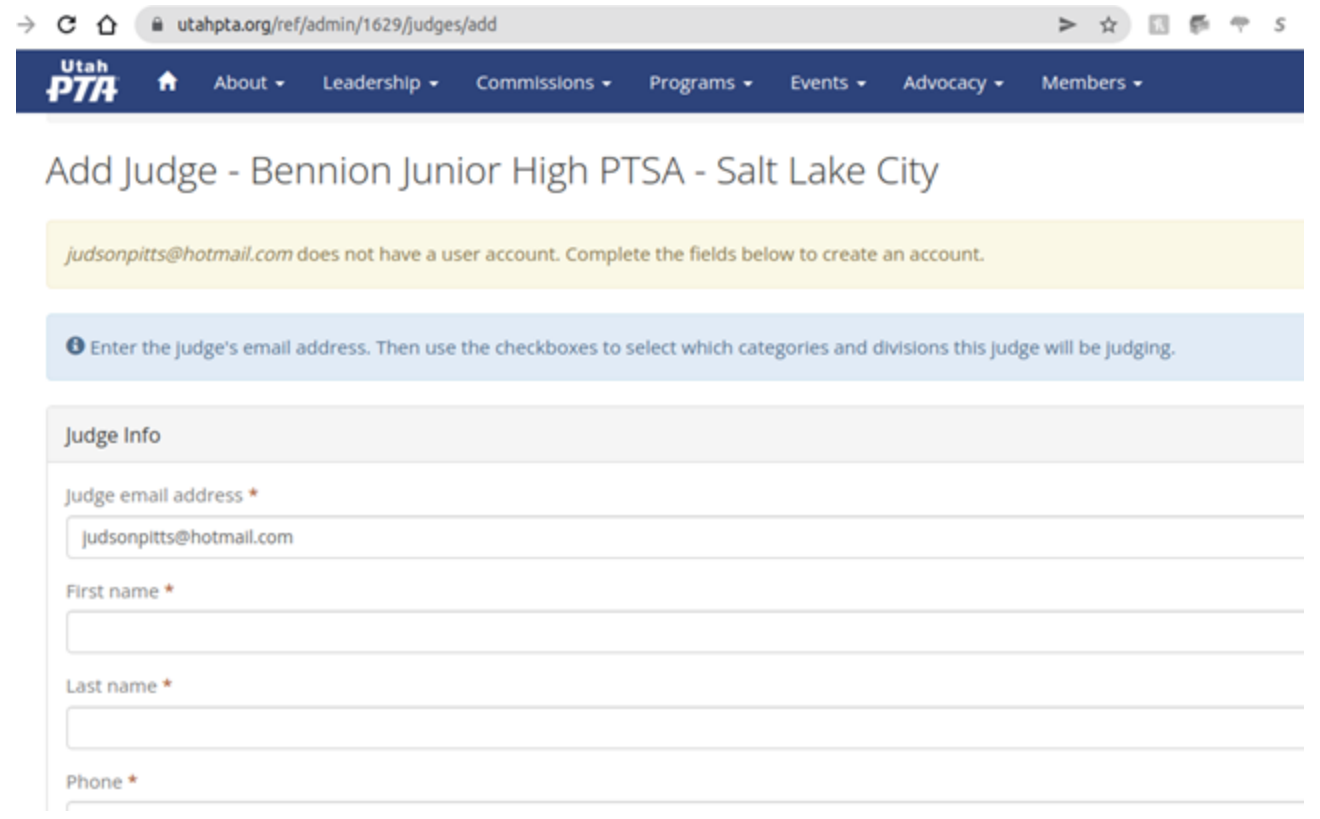

i utahpta.org/ref/admin/1629/judges/add  $\rightarrow$  C  $\Omega$ 

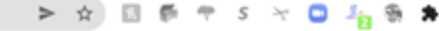

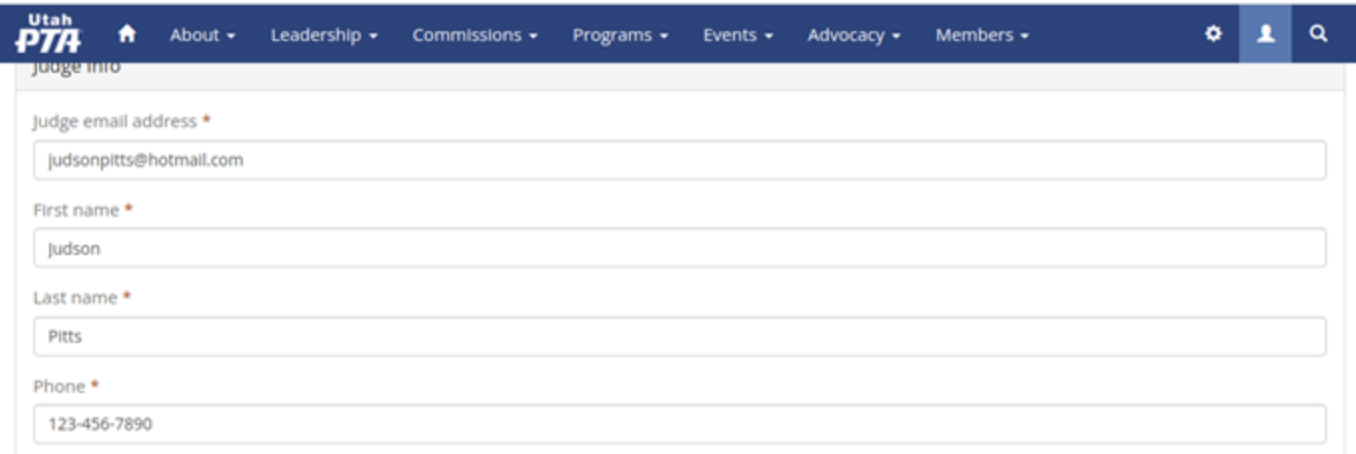

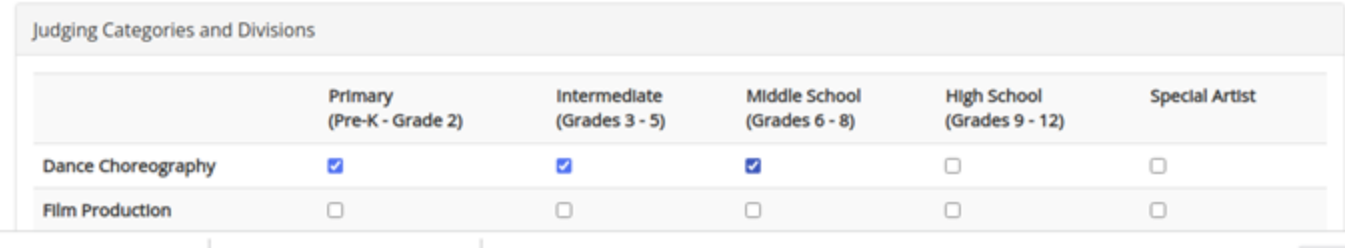

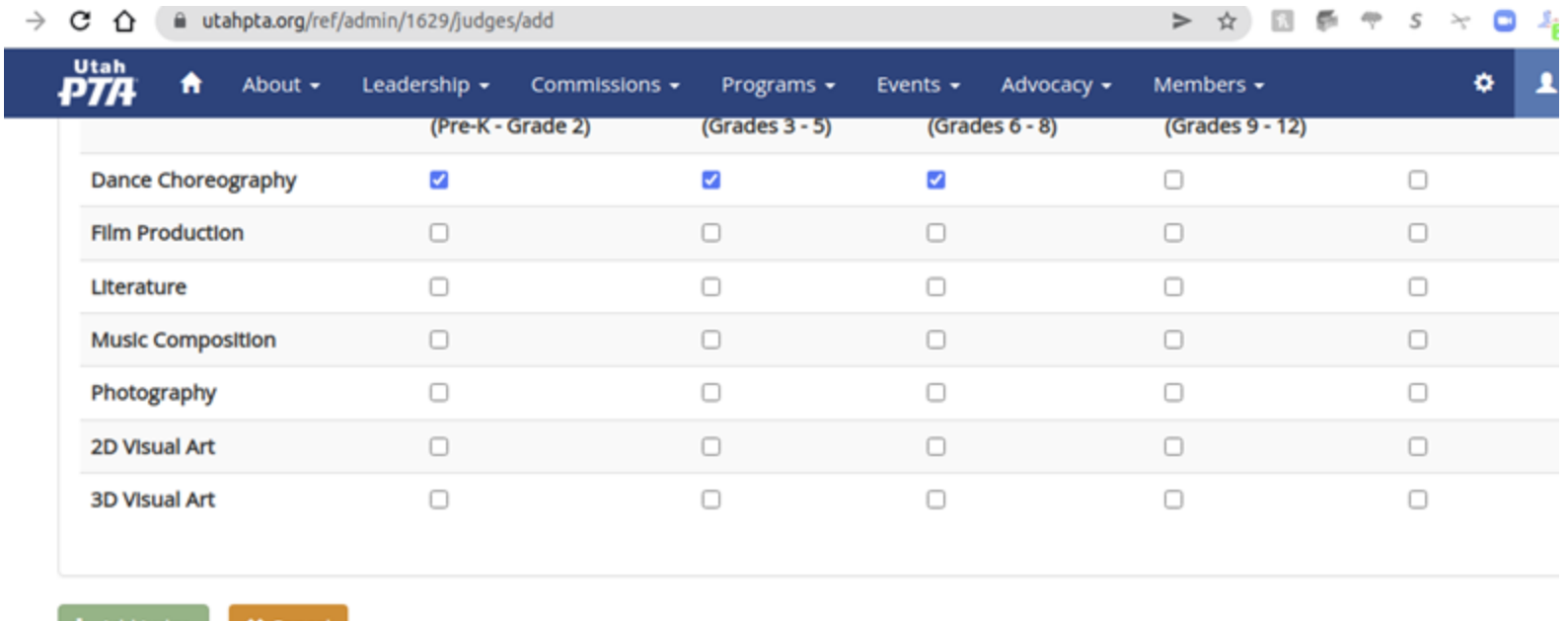

 $\blacktriangleright$  Add Judge

**X** Cancel

■ utahpta.org/ref/admin/1629/judges?cat=Dance&status=1&form\_build\_id=form-ObqKavPK\_hCDEBLjsf122... > ☆ 圖 C  $S$  $\bullet$ ◎ ★  $\rightarrow$  $\hat{O}$  $\searrow$  $\ddot{\rho}^{\text{tah}}$ ٠ About  $\sim$ Leadership -Commissions -Programs -Advocacy -Members -۰ Q Events  $\sim$ + Add Judge **Status** Category **C** Reset Dance Chor Y Active  $\ddot{\phantom{0}}$  $\blacktriangleright$  Name  $\blacktriangle$ Category Divisions Scored Notes Admin Phone Email **Last LogIn** Becky Angle 801-336-8718 beckyangle@live.com Middle School, Special Dance O<sub>96</sub>  $\qquad \qquad -$ New / Edit  $0/2$ Middle School, High School, 2 days ago m Dance **0%** New / Edit Special  $0/2$ Middle School, Special 1 week ago O% Dance New / Edit  $0/2$ Primary, Intermediate, Middle O<sub>96</sub> Dance  $\overline{\phantom{m}}$ New / Edit School  $0/2$ Melissa Stanger 801-518-4623 mdstanger@gmail.com Dance Middle School, Special 3 months ago O<sub>96</sub> New / Edit  $0/2$ La provincia aprendance.

Email all Judges  $\blacktriangledown$ 

### Communicating with Judges

■ Even though everything is online, you need to communicate with your judges. The website doesn't do that for you.

- Email, text, or call them to tell them entries are ready for judging. You can also use built in templates to help you communicate.
- Clearly communicate the judging deadline, which you'll set in the system.
- Monitor to make sure judging is happening, and remind judges one week before and a few days before the deadline.
- Require a reply to communications so you know they were received.

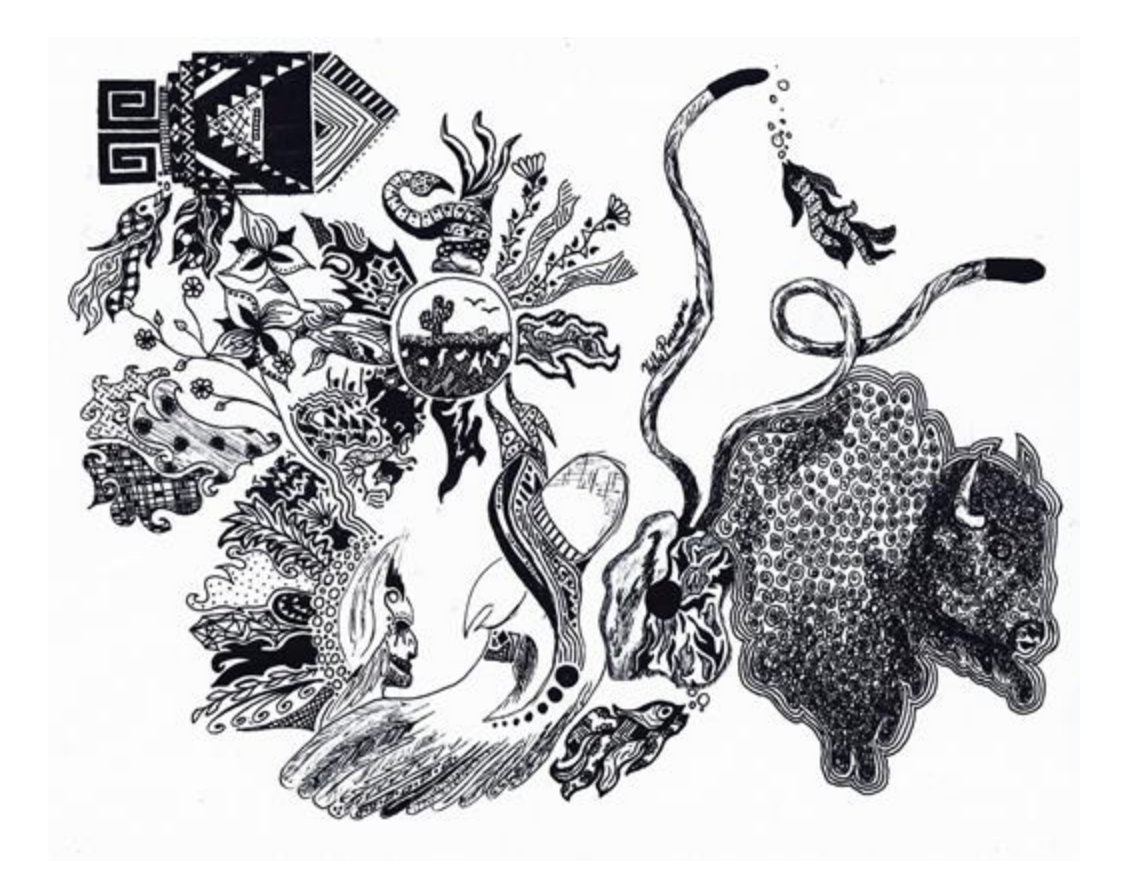

Holly Rosengren - "Limn of Languages" 2D Visual Arts High School Division (Grades 9-12) Region 7

■ Rank your entries by division, category, and points as scored by your judges. Assign awards based on rankings.

■ Award and advance one Awards of Excellence per category/division (if applicable).

■ Make sure that every PARTICIPATING division is represented in the entries you forward on to the next level of judging. In each category, award/advance the top scoring entry in each division. You may award/advance up to 3 additional entries per category. See chart.

■ Awards of Excellence must be assigned according to the chart, but numbers for Awards of Merit/Honorable Mention/Other Awards are up to you.

■ Award of Excellence is the top award and moves on to the next level. Only award the amount you are allowed to send on.

■ Award of Merit is like 2nd place. These entries do not move on.

■ Reflections does not have a minimum score required to advance. Once entries have been qualified by the committee and sent on for judging, they are eligible for awards, regardless of scores. Exceptions to this policy are only appropriate in the rare circumstance where entries fail to show a sincere effort. If you feel you have an entry you think should not advance, please make the decision as a committee, get a second opinion from the specialist at the level above you, or reach out to the state at [reflections@utahpta.org](mailto:reflections@utahpta.org)

■ If you have a tie, break it by comparing Interpretation of Theme scores. If there is still a tie, have the entries judged by an additional judge.

■ You MUST advance the top scoring entry in each category/division, if you have an entry for that category/division. Reflections is a contest where qualified entries compete against the other qualified entries which were submitted, not against a subjective score or standard.

#### Local Award Chart

#### **Award of Excellence Chart**

Local sending to Council<br>This chart explains how many entries per CATEGORY to send to the Council.<br>Only Award of Excellence winners advance in Reflections.

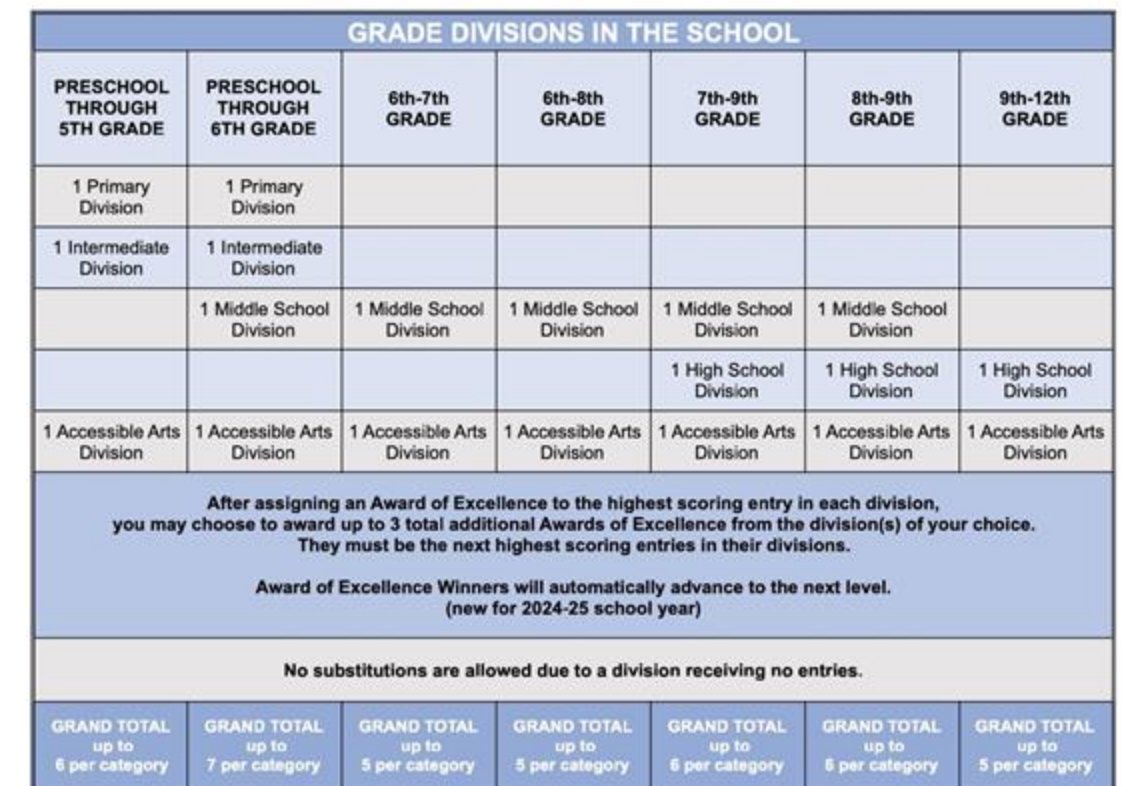

#### Council Award Chart

#### **Award of Excellence Chart**

Council sending to Region<br>This chart explains how many entries per CATEGORY to send to the Region.<br>Only Award of Excellence winners advance in Reflections.

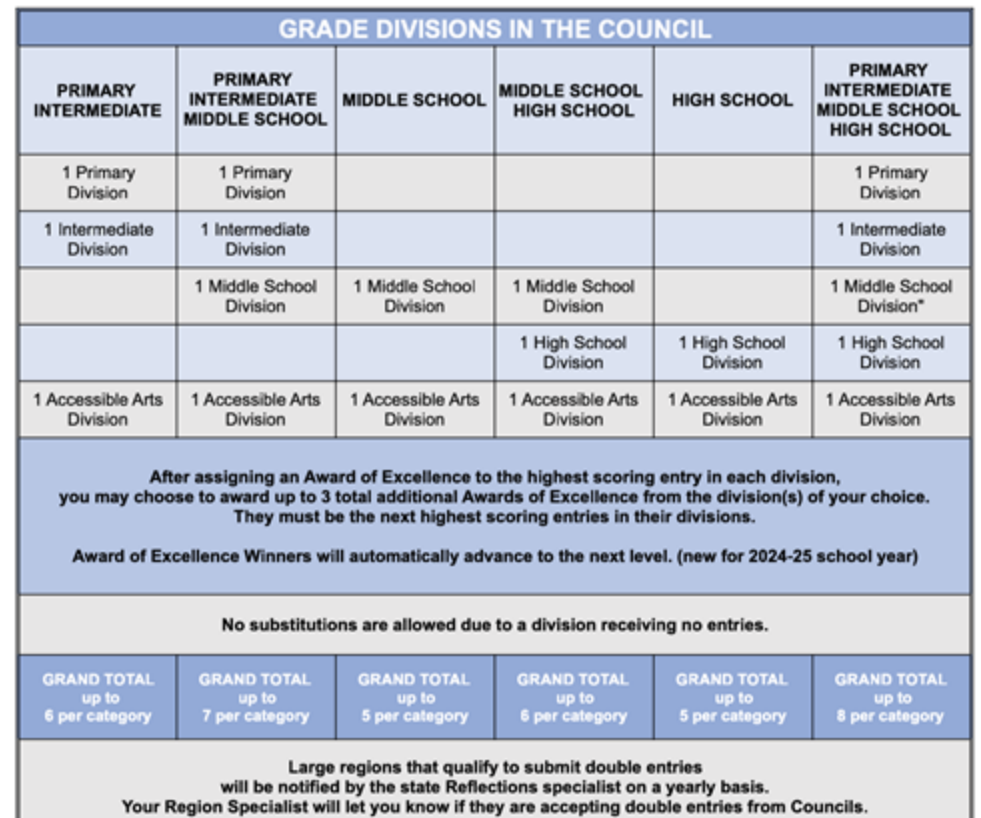

#### Region Award Chart

#### **Award of Excellence Chart**

Region sending to State This chart explains how many entries per CATEGORY to send to the State. Only Award of Excellence winners advance in Reflections.

Assign an Award of Excellence to the highest scoring entry in each division.

Award of Excellence Winners will automatically advance to the next level. (new for 2024-25 school year)

1 Primary Divison

1 Intermediate Divison

1 Middle School Divison

1 High School Divison

1 Accessible Arts Divison

**GRAND TOTAL: up to 5 per category** 

No substitutions are allowed due to a division receiving no entries.

Large regions that qualify to submit double entries will be notified by the state Reflections specialist on a yearly basis.

■ Entries may not be substituted. If you do not have an entry in a given category/division, you will send one less entry than if you did have an entry submitted in that category/division.

■ You must send the top scoring entry in each category/division. You MAY send up to three additional entries per category (Local and Council).

■ When you assign an Award of Excellence to an entry, that entry will advance to the next level. This used to be a separate step, but starting in 2024-2025, it will happen when you assign Awards of Excellence.

■ You can select multiple entries to assign awards/advance. When looking at your entries, scroll to the bottom and click, "Update multiple entries."

■ Download an advancement report to double check.

■ Download an entries spreadsheet to obtain info, including contact info.

■ If you advance an entry by mistake, you can undo the advance if the entry has not been accepted to the next level, or is set to pending at the next level.

■ Obtain awards and prepare entries for exhibition, whether in person or online.

■ Announce award recipients to the entire school community.

■ Host a Reflections celebration event to showcase student work and distribute certificates/awards.

■ Check out the Utah PTA Reflections Facebook group for ideas from other specialists.

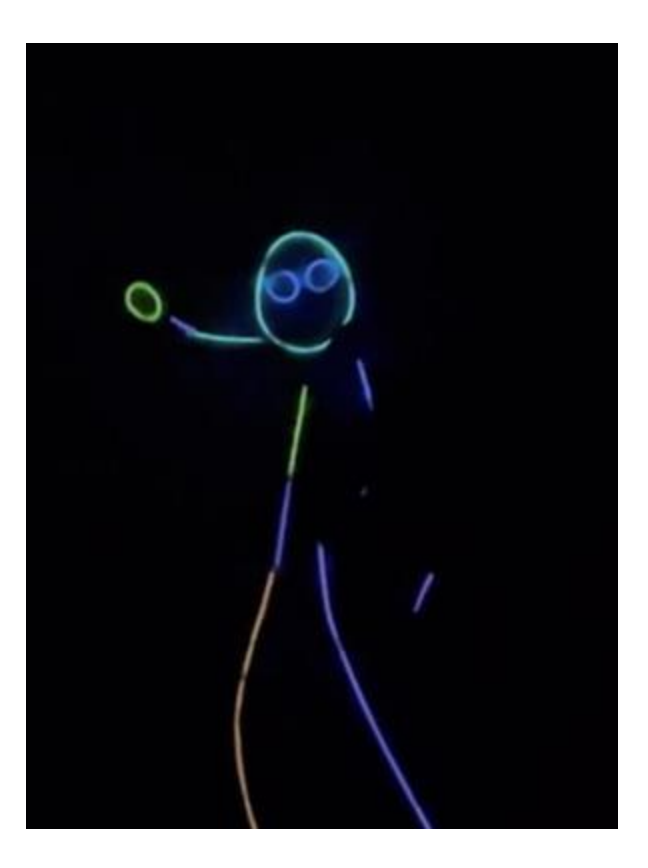

Lincoln Olson - "This is ME" Dance Choreography Primary (Pre-K - Grade 2) Region 10

#### **Jenna Mollinet**

**Layton High** 

#### **Award of Merit**

#### Why do you matter?

I wanted to know why other people thought they mattered. I wanted their raw answers, so I gave them only seconds to think about this question that would later make them think more deeply about why they truly matter. People often said they loved someone or something, and that was why they mattered. Many came to me hours or days later, telling me they've really thought about it more. This project was really about making people ponder why they actually matter, and what they can do to make themselves significant in our insignificant world.

**Film Production High School** 

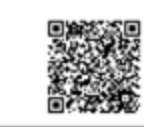

Utah Reflections is using matted Artist Statement Cards with QR codes to "display" Film Production, Dance Choreography, Music Composition, and Literature entries for Convention, our Awards Night Open House, and an Art Show at the Old Dome Meeting Hall in Riverton. The Art Show will be open to the public, free of charge, May 13-29, 2024. Physical 2D Visual Arts and Photography entries will be displayed as well as a picture of 3D Visual Arts with their Artist Statements.

Utah Reflections Online generates QR codes for each entry. Find them in the "Entries" Tab. Change Fields to "QR Code" and scroll to the far right of your entries list. Click the QR icon and then scroll to the bottom to copy the QR image to paste in any document or copy the URL to share. Anyone with the link can view the entry without needing a login. Instructions for creating cards and a template are available in the Files section of the Utah PTA Reflections Facebook page.

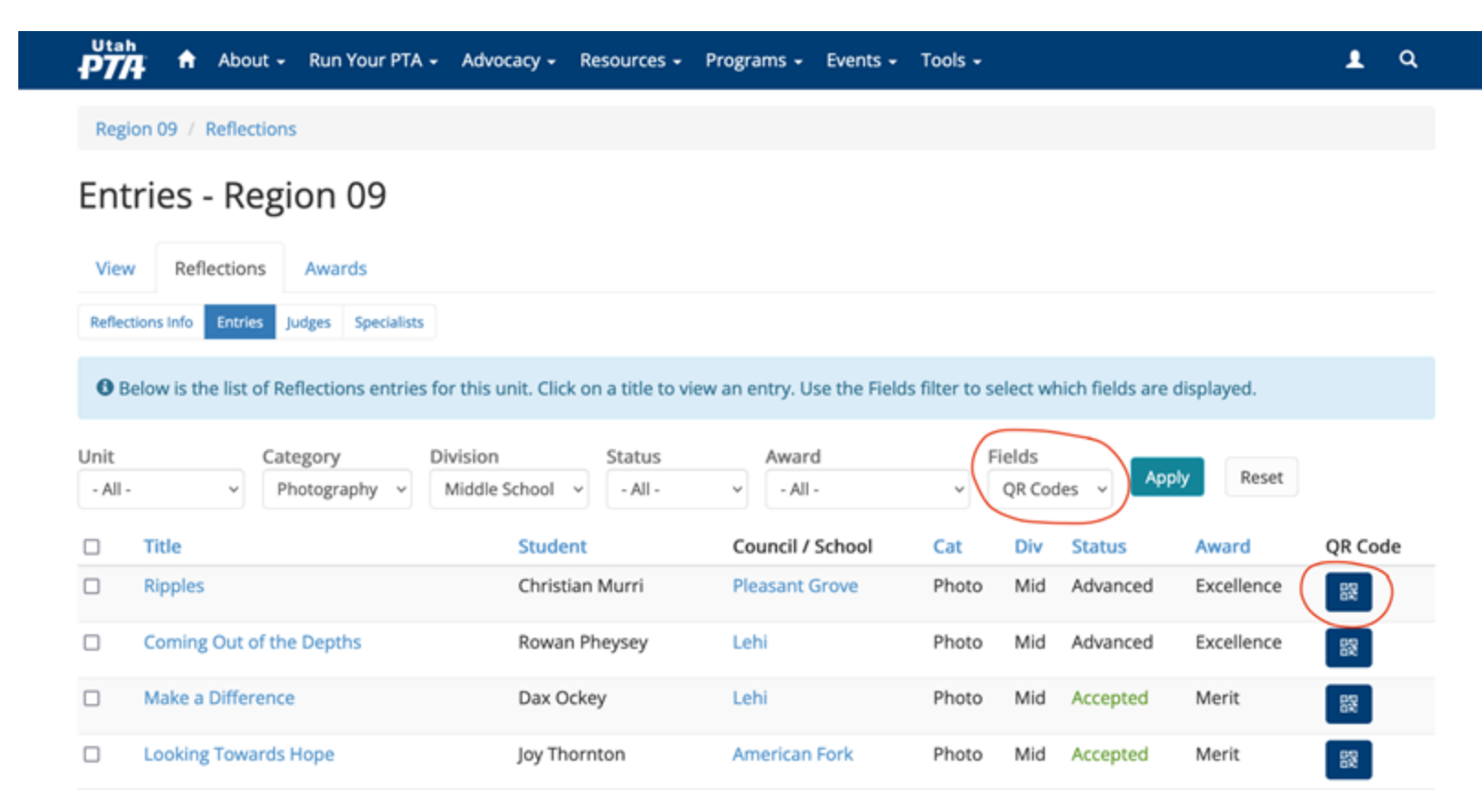

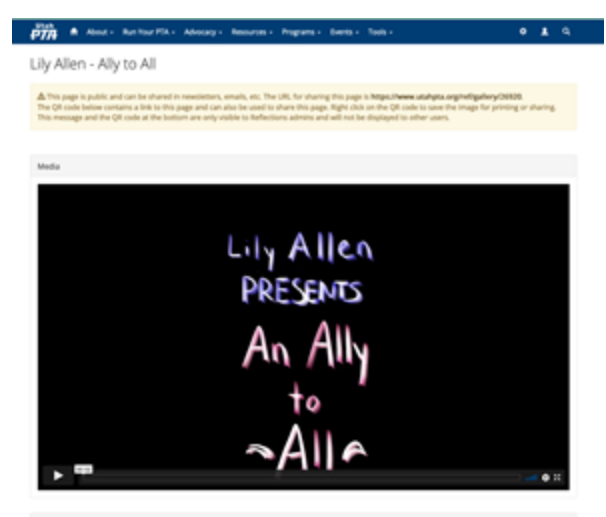

Arist Information

First Name: Uly Lest Name: Allen School: Viewpoint Middle PTSK - Lehi

#### Every Outsits

Title: Ally to All Reflections Category: Film Production Reflections Division: Mobile School (Grades 6 - 8) Artist Statement:

For my project, I made an animation called Afy to AE. It shows a female character-representing myself-nunning from a stemon trying to attack her. She meets various other people on her journey-people who are often moded. She invites them to join her, and together, they defeat the demon. I believe that we are all stronger together, and that the most important thing in life is to love and accept everyone, no matter what, I can change the world by being loving to all, and by showing everyone that that is how we should all be.

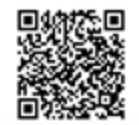

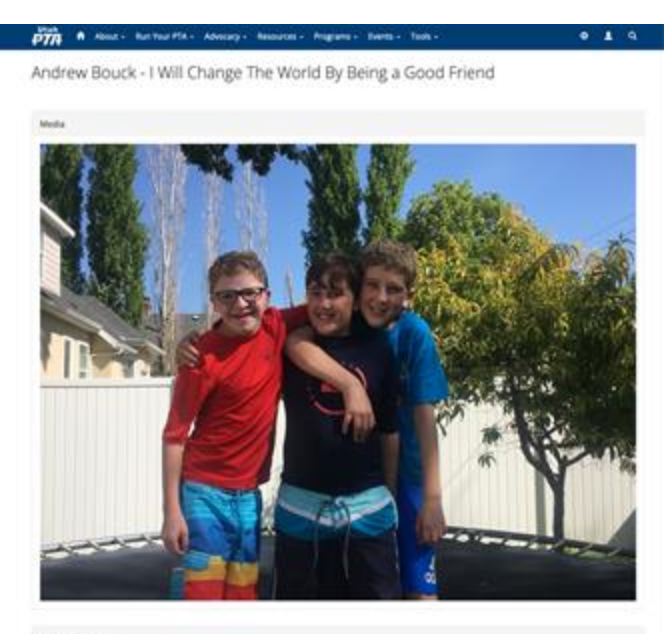

#### Arist Information

First Name: Andrew Last Name: Bouck School Wassert jurisd High PTA - Gall Lake City

#### Dray Details

Title: I WA Charge The World By Being a Good Prients Reflections Category: Photography **Reflections Division: Special Arton** Ariod Statement

I will change the world by being a good frend. Everyone needs to have a friend. When I you a good frend my frends can be happy at othos and happy at Postiac, I racely this playing with my finanza, 10 makes me feel good to have friends, I look this photo of me and my friends with a tripod and a timer. I set up the phone and told my frends where to stand. I pushed the button and then human to stand by them. Sood fremds make everydong better.

### Wrap-Up

■ If you haven't done so already, collect the physical entries for the Award of Excellence recipients in the categories of 2D Visual Art and Photography. Prepare to turn them in at the next level.

■ Be sure you have informed both winners and non winners. If you are Council level or above, please share info with level below you.

■ Recognize volunteers.

■ Evaluate your program to consider future improvements.

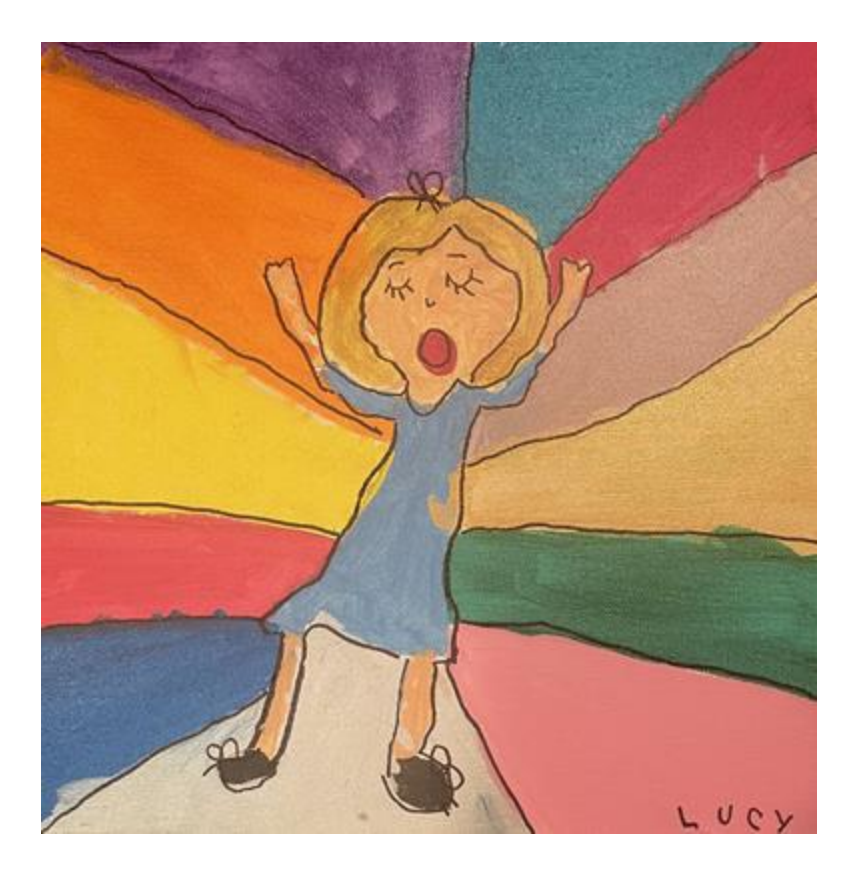

#### Lucy Johansen - "I Show My Voice"

2D Visual Arts Primary (Pre-K - Grade 2) Region 5

# Category Review -Dance Choreography

■ Creative work of ONE student only, but multiple people may dance.

- No longer than 5 minutes and 1GB
- Props are allowed.
- Must be original choreography.
- Must feature human dancer(s), but animals may appear in the entry.

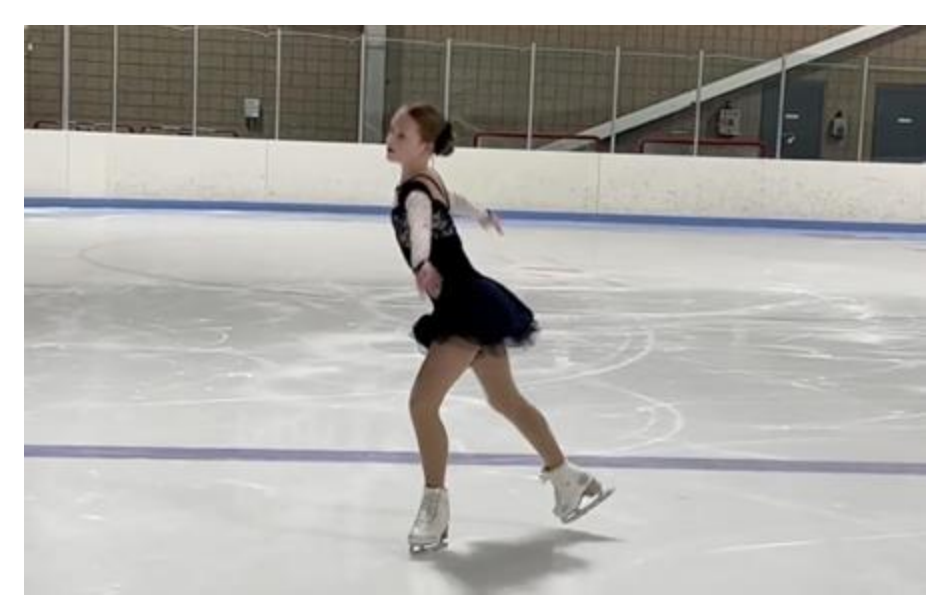

Noelle Thackeray - "Skating Soundtrack" Dance Choreography Middle School Division (Grades 6-8)) Region 19

■ Creative work of one student, but others may appear in film.

■ Entrant MUST be cameraperson for ALL parts of film.

NO EXCEPTIONS.

#### ■ All entries must be original student produced footage.

■ No filming of video games/apps where content is not 100% student created.

■ Do not violate copyright. Film must not focus on copyrighted material.

■ Limit of 5 minutes and 1 GB.

# Category Review - Film Production

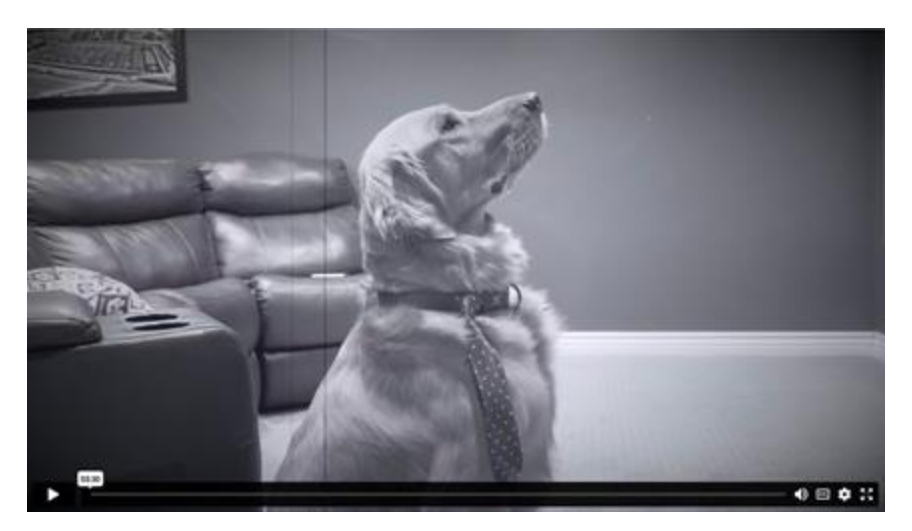

Ben Monson - "Bad Dog Good Dog" Film Production Intermediate Division (Grades 3-5) Region 21

# Category Review -Film Production

Software can be used to develop, enhance and/or present an entry but may not provide the primary design and/or concept. Entrants must

provide a brief description of the tools and method used in the creation process.

Copyright. Plagiarized entries will be disqualified. Use of copyrighted material, including any copyrighted cartoon characters, material

downloaded from the internet, copyrighted recorded music or copyrighted photographs or stock images, is not acceptable, except for the

#### following:

- If background music is used in film production entries, it must be cited on the entry form (title, composer and performer).
- Entries may include public places, well-known products, trademarks or certain other copyrighted material as long as that copyrighted material is incidental to the subject matter of the piece and/or is a smaller element of a whole. The resulting work cannot try to establish an association between the student and the trademark/business/material, or influence the purchase/non-purchase of the trademarked good.
- Entries should primarily be the student's original production, including the design process, original footage and/or student-created content. Any copyrighted media should be used sparingly to create a completely new and different work of art and only used to emphasize the purpose/goal of the student's production and original content .

# Category Review- Literature

#### ■ 2,000 words or less - single pdf file.

■ Handwritten or typed. If the student artist is unable, entries may be dictated to another person and printed or typed in exact words as provided by the student.

- Illustrations by student are allowed, but will not be judged.
- No clip art, photos, comic books, or comic strips.
- Original piece created for Reflections.
- Plagiarism don't do it.

Always cite.

#### Who are you? 250 words.

Might take me 250 years instead.

I know my favorite color and that I don't like tomatoes. I know I like to wear weird clothes and that I'm 5'10".

But I don't know what drives me. Or if I have a passion. Don't know why sometimes I cry. Can't describe myself with adjectives.

Maybe it doesn't matter if I can define who I am. Maybe humans aren't meant to be confined to 250 word boxes. Maybe it's enough to just live my life.

I'm a Frankenstein's monster of pieced together parts. My aunt's laugh, my dad's sayings, my friend's favorite songs. A quote from my assigned reading book, my most-watched movie. The sun rising over the mountains in the winter, fireworks on the 4th of July.

17 years of borrowed bits.

That's who I am.

Carly Crockett - "Who I Am" Literature High School Division (Grades 9-12) Region 2

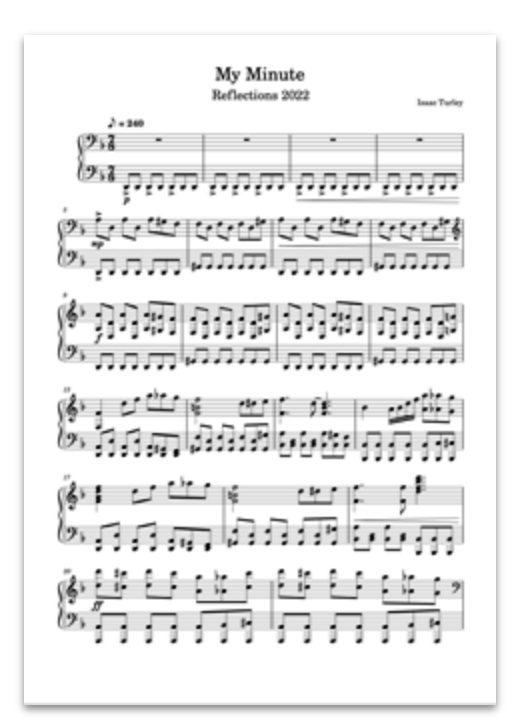

Isaac Turley - "My Minute" Music Composition High School Division (9th-12th Grade) Region 6

# Category Review -**Music Composition**

- New and original pieces only, created for Reflections. ■ Must be 1GB or less and 5 minutes or less.
- For Middle and HS divisions COMPLETE notation or Technical Reflective statement required.
- Audio recordings only. No video.

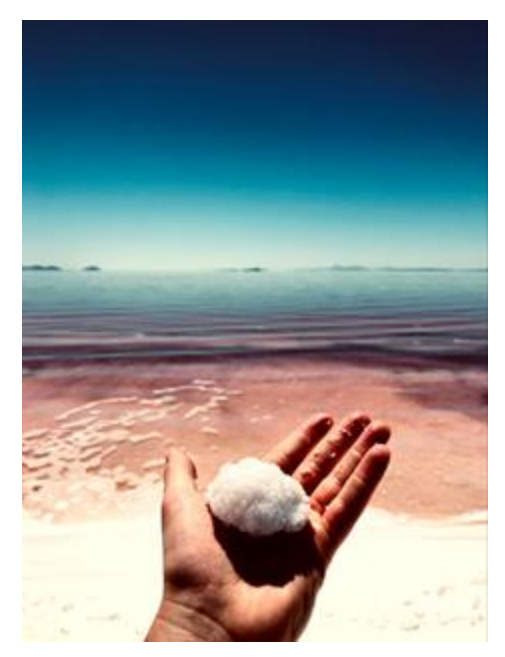

Jameson Thackeray - "Crying Out" Photography High School Division (9th-12th Grade) Region 19

# Category Review - Photography

- New pieces of artwork inspired by theme.
- Finished piece, including matting/mounting may not exceed 11x14 inches.
- Entry may not focus on copyrighted material.
- No added words or graphics, including borders. All parts of the entry must be photograph(s) taken by student.
- Combining photos is allowed. Final product must be a single seamless print.
- No frames.
- .jpg format.
- Entrant must be photographer.

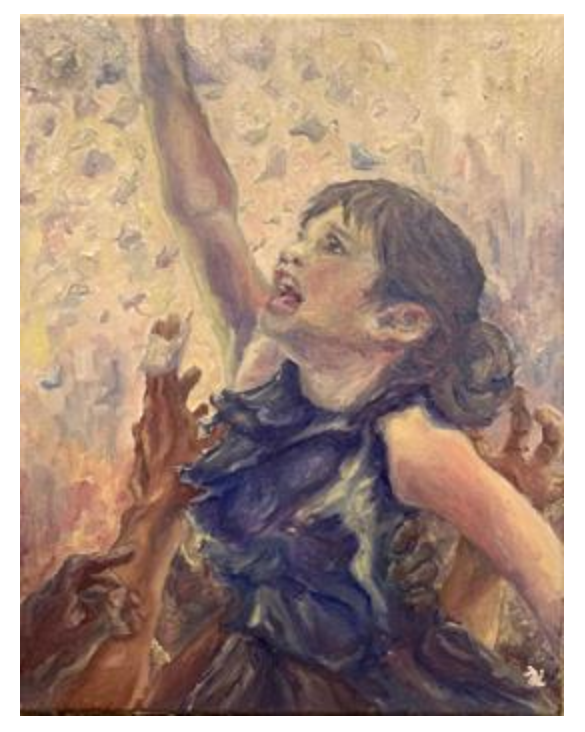

Nisa Jenkins - "Reaching For My Dreams" 2D Visual Arts Middle School Division (Grades 6-8)) Region 6

# Category Review - 2D Visual Arts

- New pieces of art inspired by theme.
- Max size 24x30 inches, including matting.
- No frames or shadow boxes.
- .jpg format.
- Entries may not focus on copyrighted material.

# Category Review - 3D Visual Arts

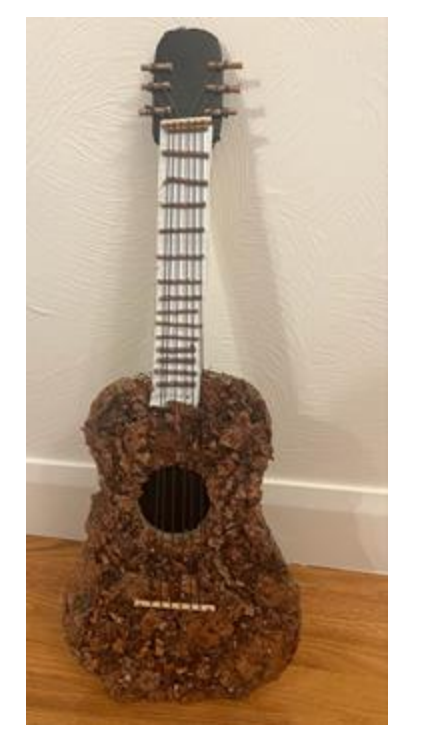

Paisley Bybee - "Chords Can Speak" 3D Visual Arts Intermediate Division Region 16

■ Only new work inspired by theme.

■ No size limit.

- Graphic novels, comic books, frames, and shadow boxes not allowed … exceptions?
- Entry must be one piece of art with no loose pieces.

All pieces must be attached.

■ Entry may not require manipulation to be viewed fully - no flaps, doors that moves, boxes that open. They must be in the same position for all photos.

■ Upload 3 photos from various angles. A coin or ruler to show scale is helpful, but not required.

■ Student should not appear in picture. Not against rules though.

### Copyright

#### **What is a Copyright Violation?**

The use of copyrighted material, including any copyrighted characters or likeness thereof, is not acceptable in any submission, with the following exceptions:

■ Film productions, photography and visual art may include public places, well-known products, trademarks or other copyrighted material, as long as that copyrighted material is incidental to the subject matter of the piece and is a smaller element of the whole.

■ Visual arts, photography and film production entries may include portions of existing copyrighted works, such as portions of photos, magazine clippings, internet images and type cut out of a newspaper, as long as those pieces of copyrighted works are used to create a completely new and different work of art. A collage should be judged for its whole—not its parts—and its creativity as an original work of art.

### Copyright

Questions to help determine if an entry has violated copyright laws:

If the questioned portion of the artwork were removed, would it alter the message of the art?

- **YES likely a violation**
- Can it stand alone without that part? **YES - likely NOT a violation**

Is the questioned part INCIDENTAL to the artwork? **YES - likely not a violation** 

If you aren't sure, ASK! Contact your council or region Reflections Specialist if you aren't sure.

#### Plagiarism

#### What is Plagiarism?

Plagiarism is the practice of taking someone else's work or ideas and passing them off as one's own.

# Do not quote another person without giving credit. This applies to every category.

If you aren't sure, ASK! Contact your council or region Reflections Specialist if you aren't sure.

### Which Category?

 $\blacksquare$  It is not appropriate to move an entry into another category without the permission of the student

 $\blacksquare$  It is not appropriate to switch an entry to the Accessible Arts Division without the permission of the student and/or parent.

- If an entry needs to move to a different category to qualify for judging, speak to the student and/or parent.
- 2D Visual Art Category Entries typically can be hung on the wall. Exception - quilt.
- 3D Visual Art Category Entries an entry that generally would not be hung on the wall for display.
- 2D and 3D Visual Arts are one category at the national level.

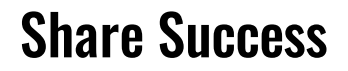

# Share what went well on the Utah PTA Reflections Facebook page and with your PTA board.

We all love to learn from each other!

#### Q&A/Tips

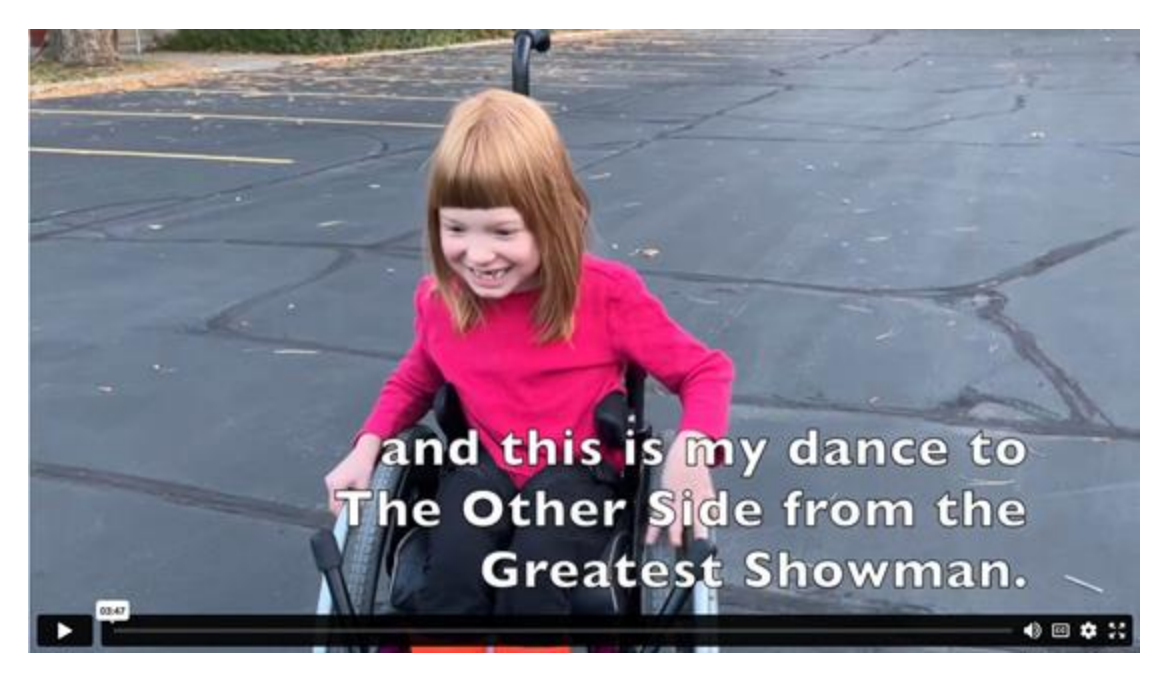

Willa Mason - Dance to The Other Side Dance Choreopgraphy Special Artist Division Region 21

## CONNECT WITH US ON SOCIAL MEDIA

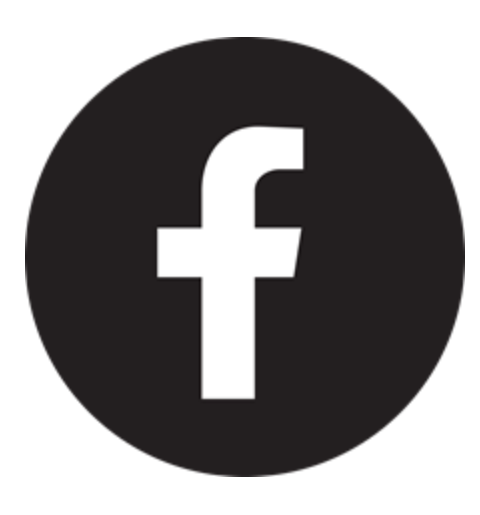

FACEBOOK

● Utah PTA

- Utah PTA Advocacy
- Utah PTA Super Secondary
- Utah PTA Excellent Elementary
- Utah PTA Treasurers
- Utah PTA Reflections
- Utah School Community Councils
	- Utah PTA Teachers

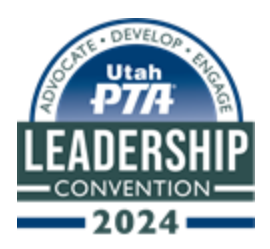

# CONNECT WITH US ON SOCIAL MEDIA

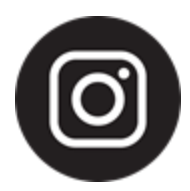

INSTAGRAM - @UtahPTA

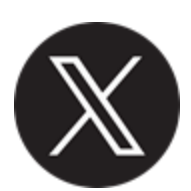

X - @UtahPTAOneVoice

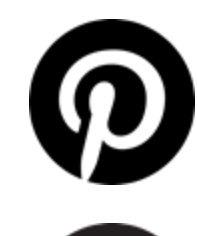

PINTEREST - Utah PTA

YOUTUBE - Utah PTA One Voice

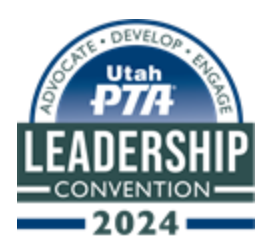

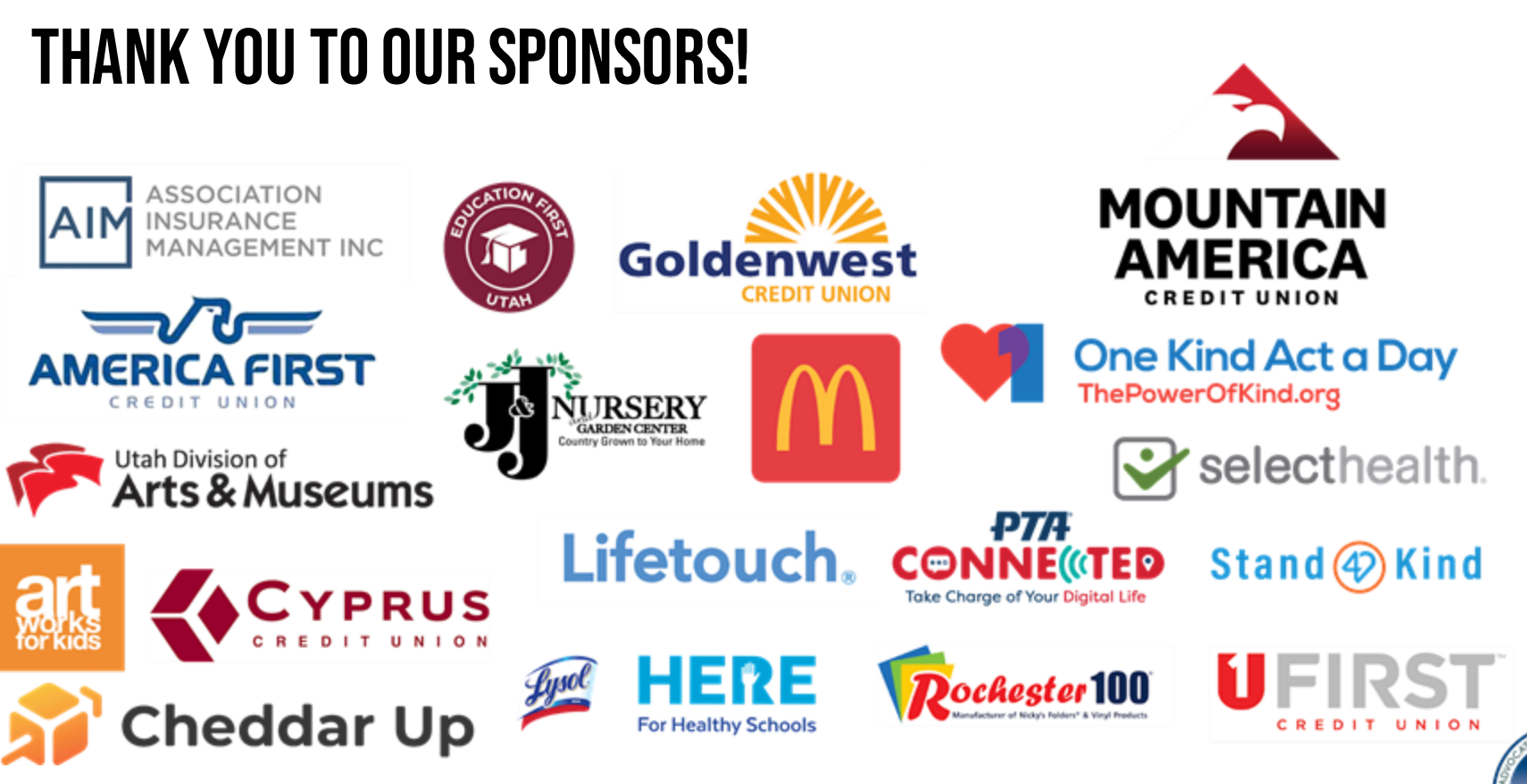

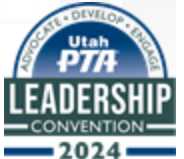